# Troubleshooting Common Wi-Fi Problems Tom Resman - NetScout

#### It just has to work!

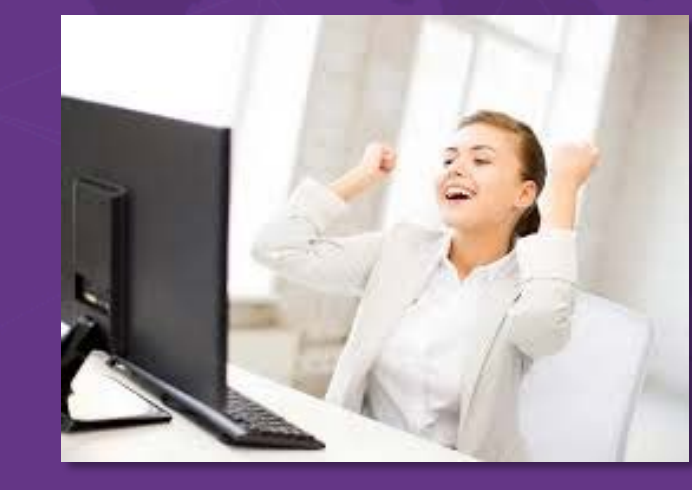

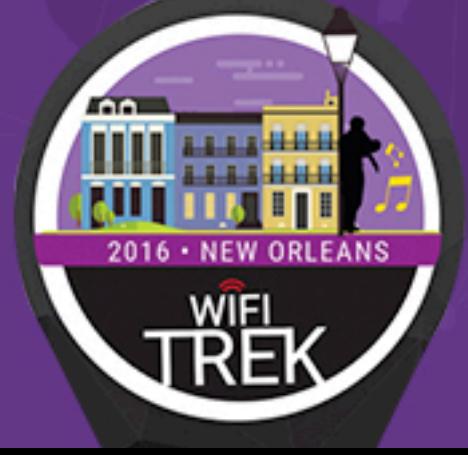

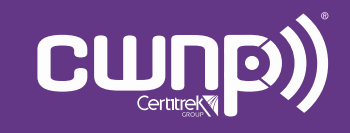

Professional Wi-Fi Trek 2016

#### What Wi-Fi Complaints Do You Typically Get?

- The Wi-Fi is too slow
- I keep getting disconnected
- I can't roam

2

• I can't connect to the wireless network

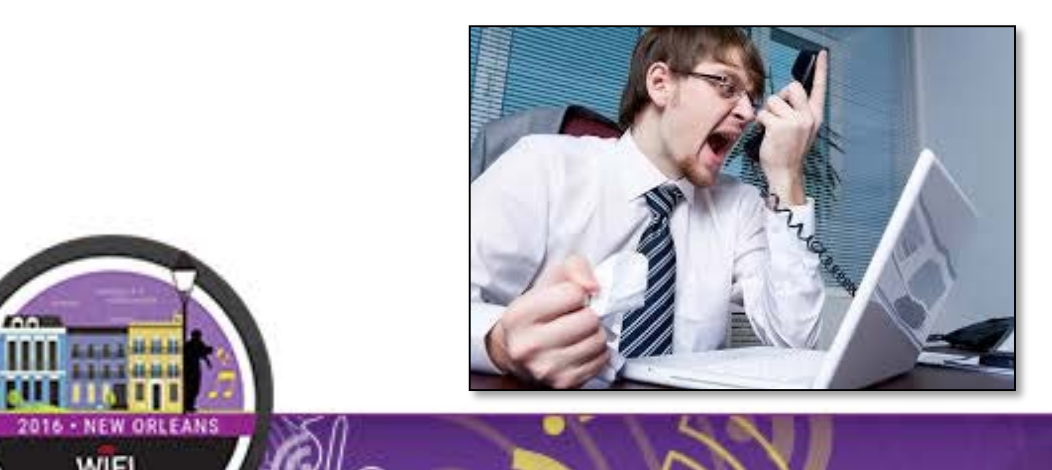

Want today's wifi password? Want Town de dag<br>1 Walk the dag E Make you beds<br>E Make you beds

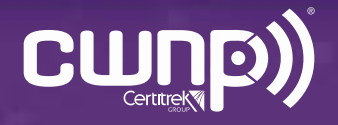

#### What are the Causes Behind These Complaints?

- Mis-configuration
	- Access Points
	- Clients
- Coverage
- Capacity
- Co-Channel Interference
	- Your networks
	- Neighbor networks
	- Rogues
- Non Wi-Fi Interference
	- Persistent sources
	- Transient sources
- Security breaches and attacks

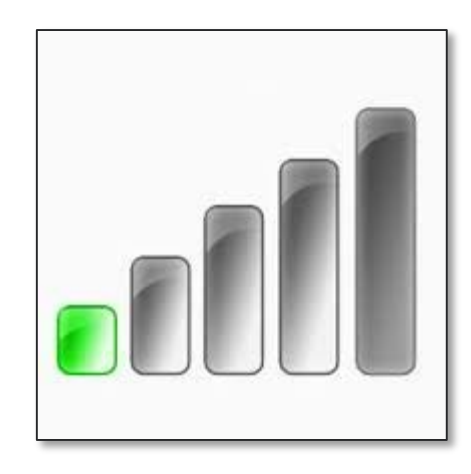

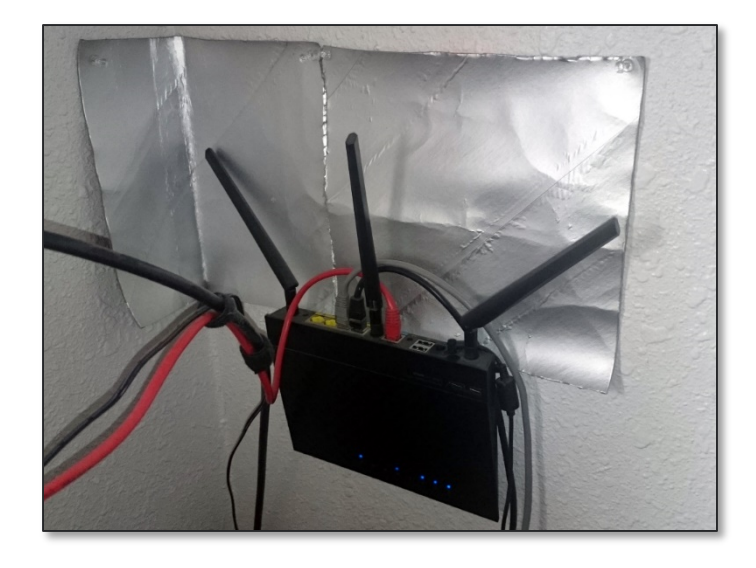

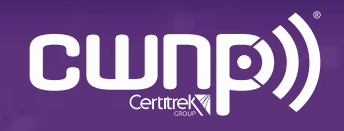

#### Finding Root Cause is Complex

4

WIFI

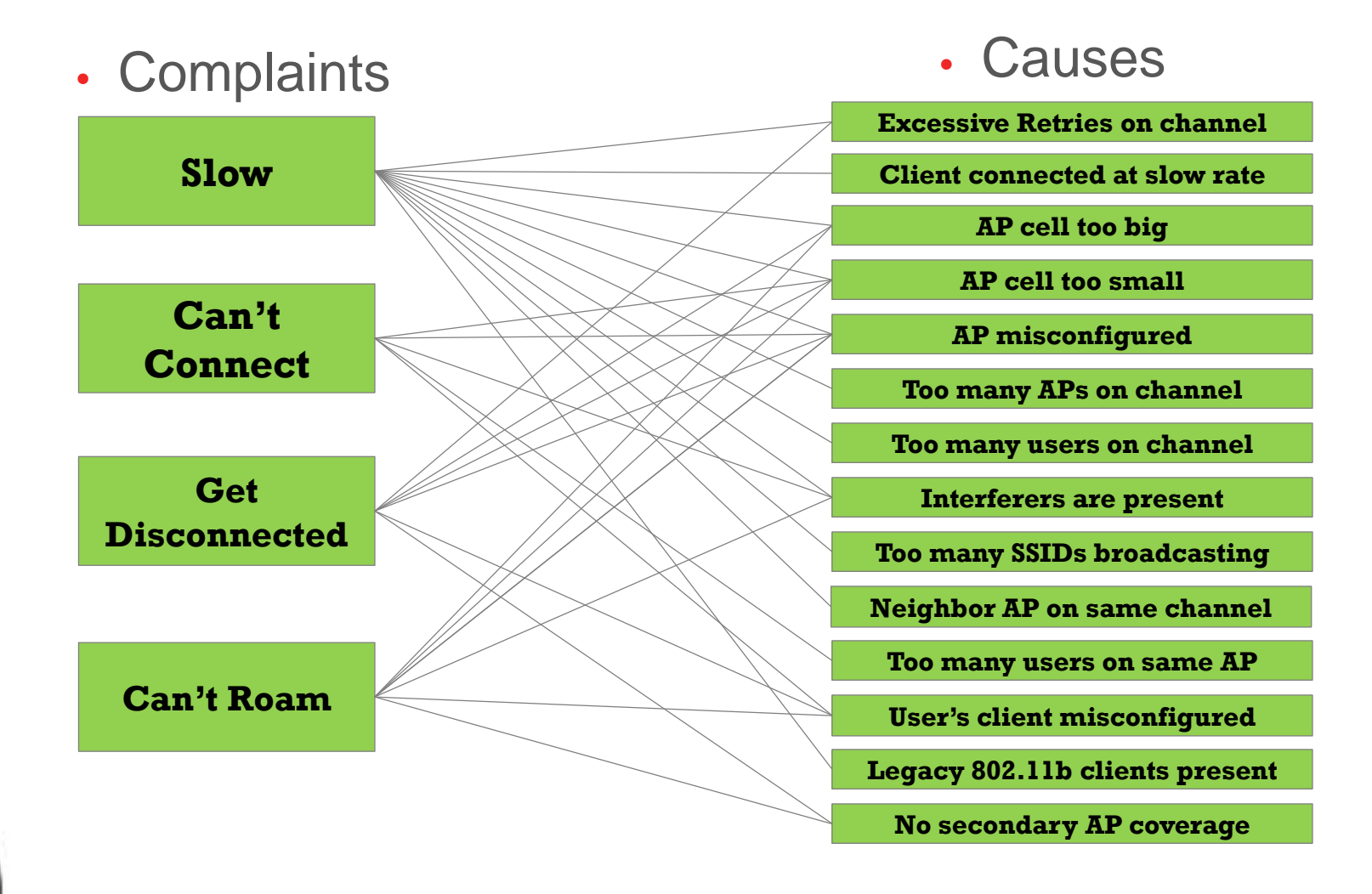

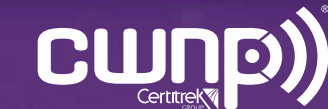

#### Finding Root Cause is Complex

• Complaints • Causes

5

WIFI

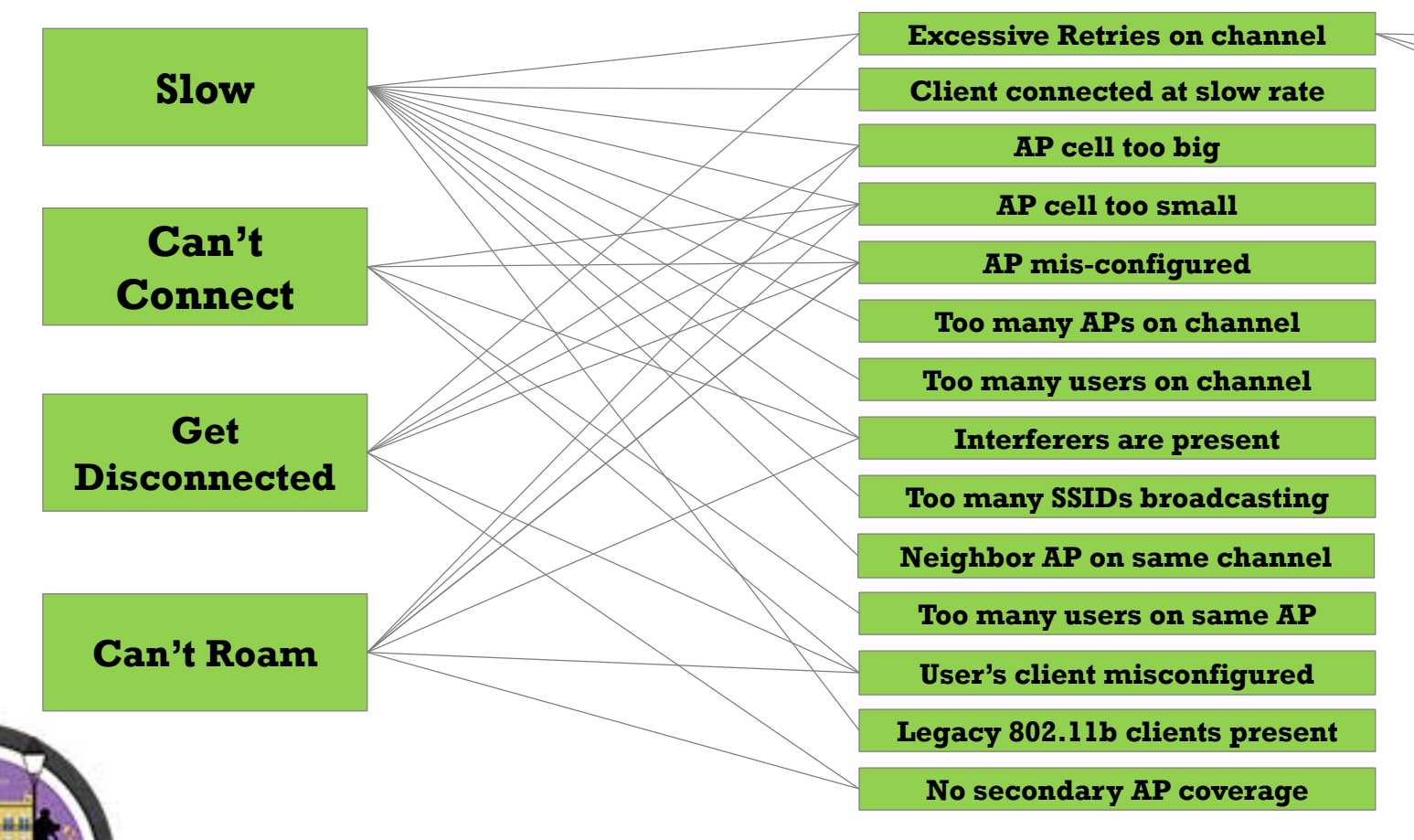

**Poor SNR Channel device congestion Channel traffic congestion**

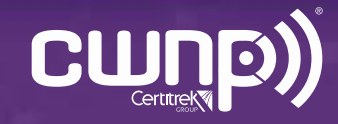

#### Finding Root Cause is Complex

6

WIFI

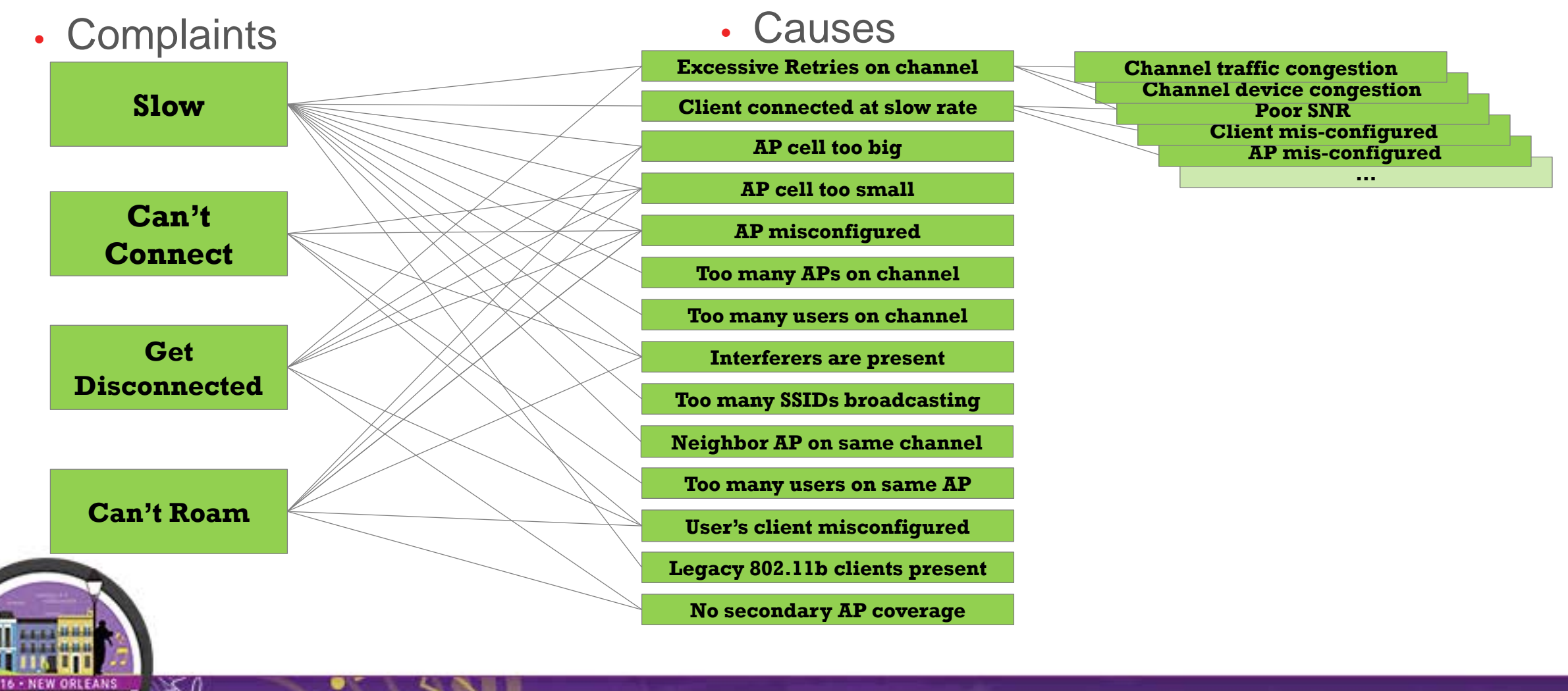

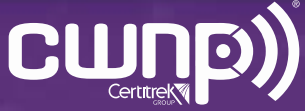

# Key points

- Wi-Fi is location-dependent. Need portable tools to troubleshoot.
- Wi-Fi uses a time-shared medium… the channel.
- Signal Strength is important, but Signal/Noise Ratio is more-so.
- Critical KPIs include channel airtime utilization, SNR, retry rates.
- Client visibility is priceless.
- Every wireless network uses a wired network. Check for services.
- The right tools for the job makes all the difference.

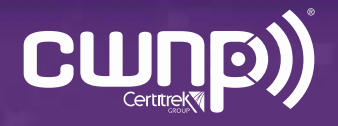

# • **So let's look at each complaint and how it can be addressed…**

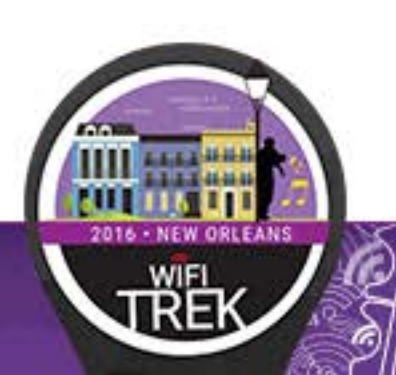

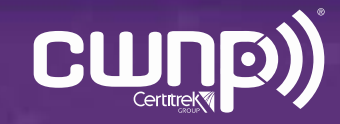

#### "The Wi-Fi is too slow"

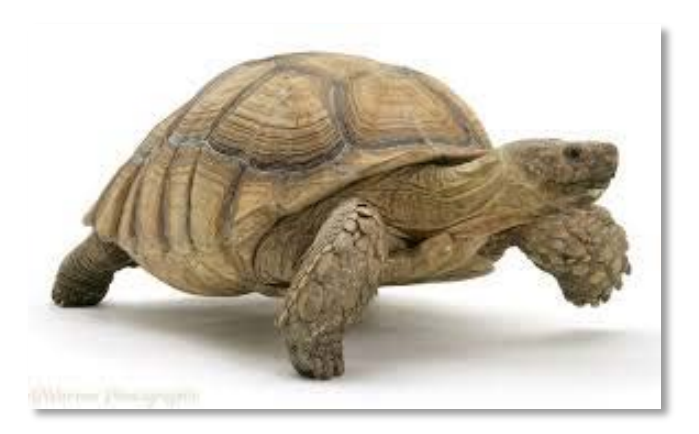

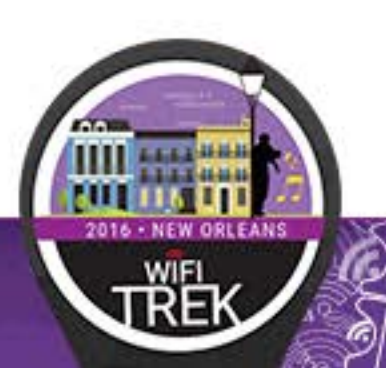

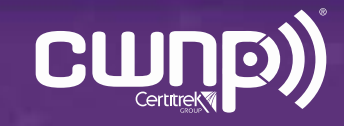

#### What To Check For

- How many APs on the channel?
- Airtime utilization of the channel for Wi-Fi devices
	- Are there legacy clients present?
- Airtime utilization of the channel for non Wi-Fi devices
	- Are there any non Wi-Fi interferers on that channel?
- What AP is the customer connected to, and what rates are supported?

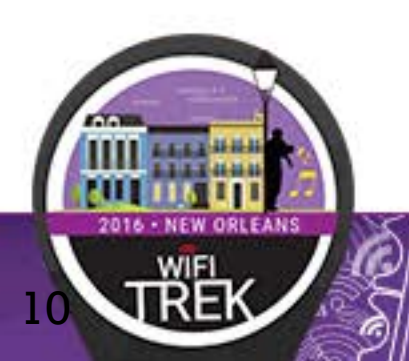

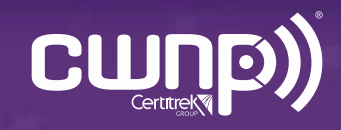

• Grabbed his AirCheck Wi-Fi Tester and went to the location of the user.

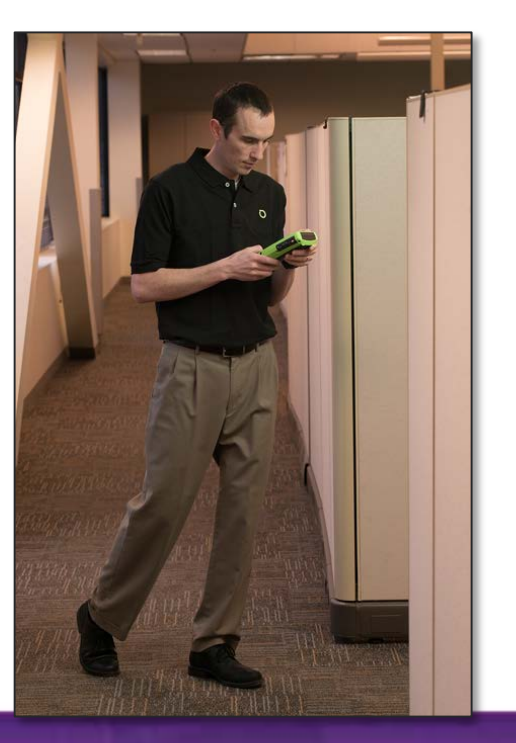

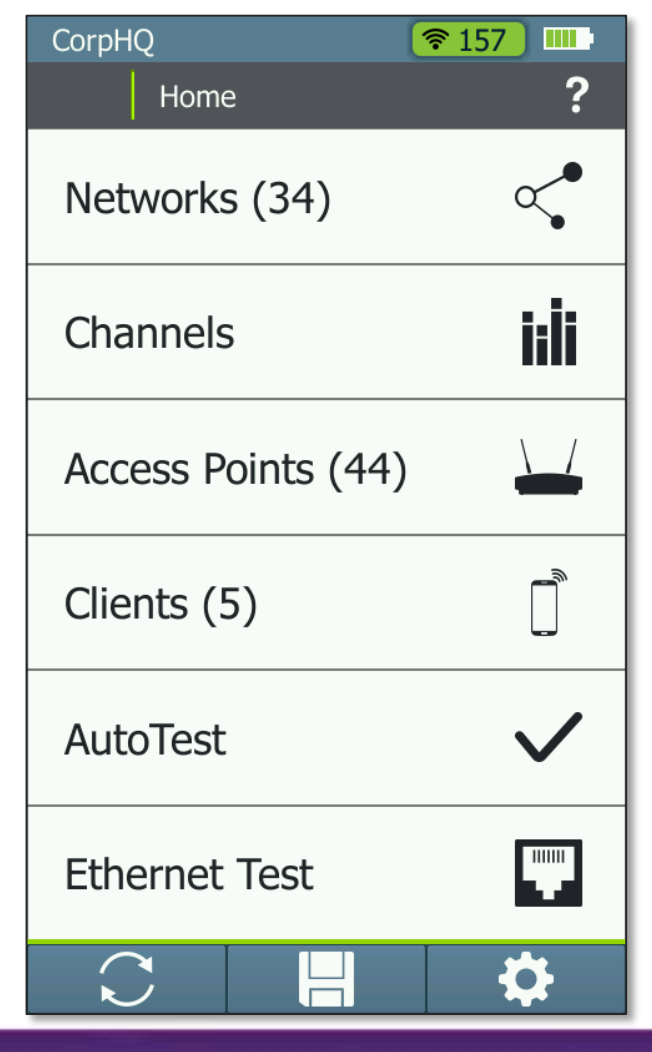

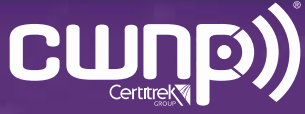

• Found the user's connection on his AirCheck Wi-Fi Tester, and identified its channel.

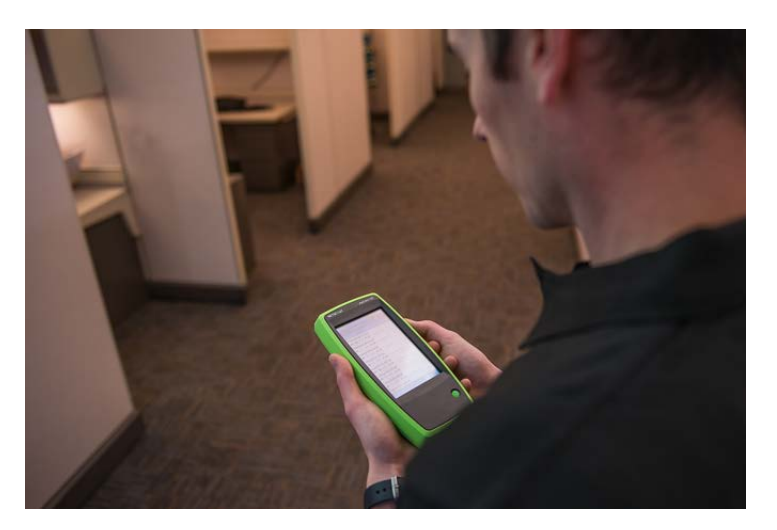

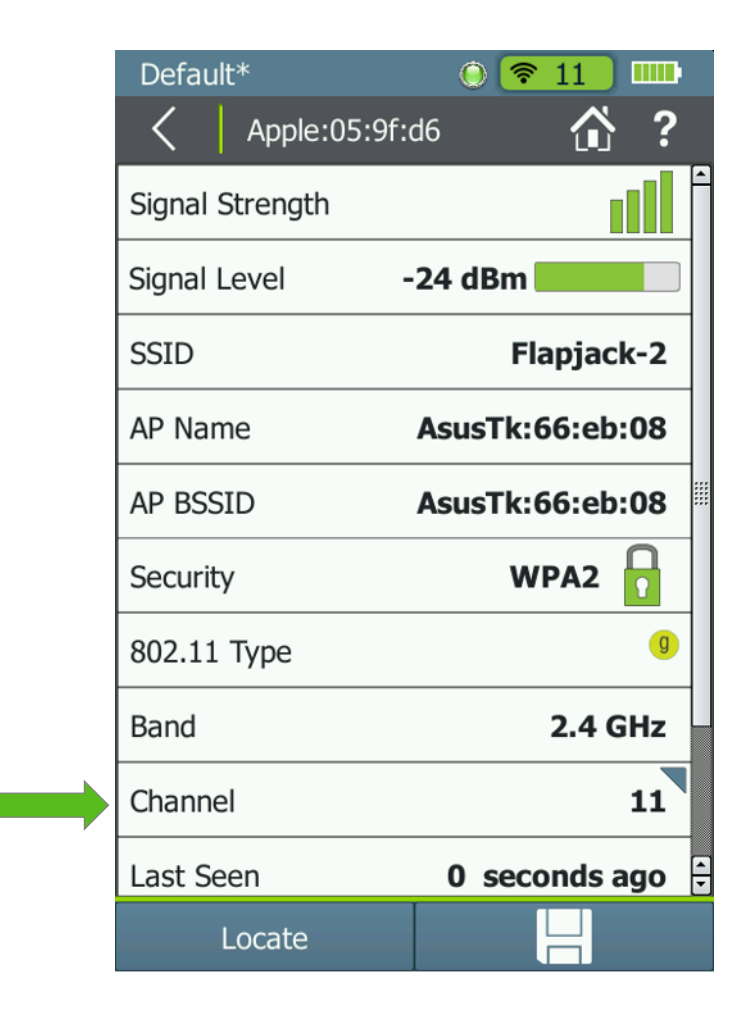

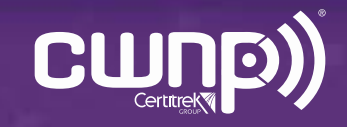

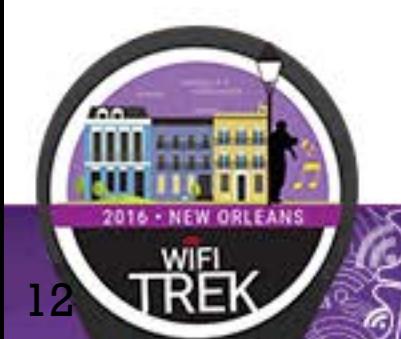

- Checked the channel and found too many APs on it.
- Corresponding 802.11 utilization was high.

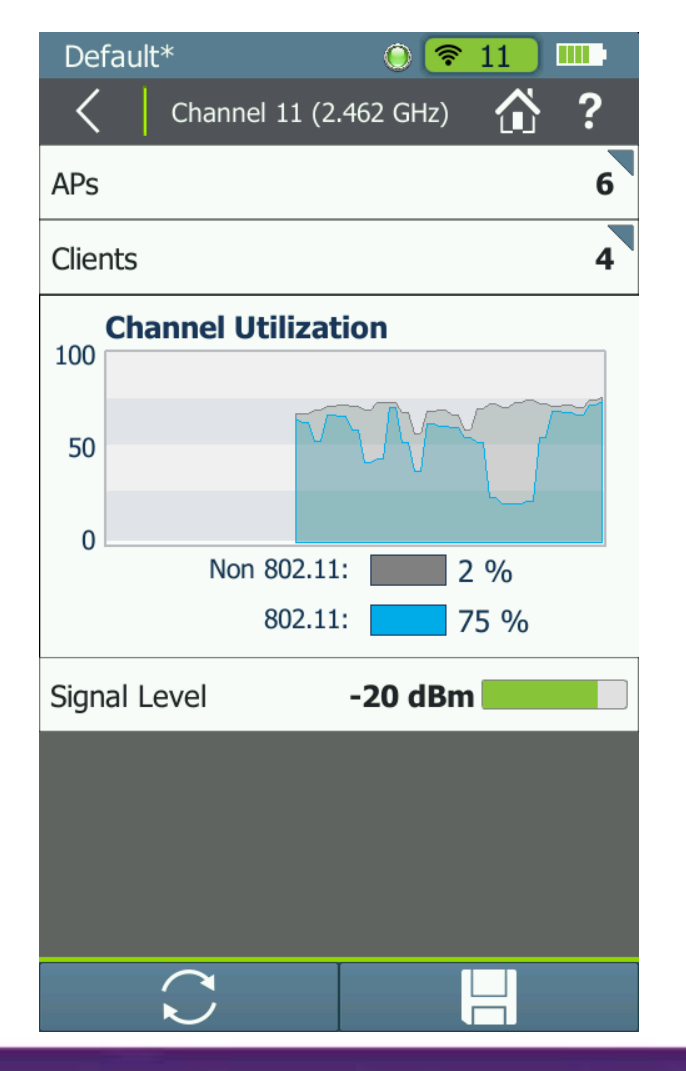

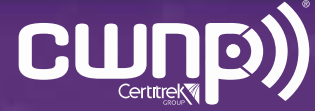

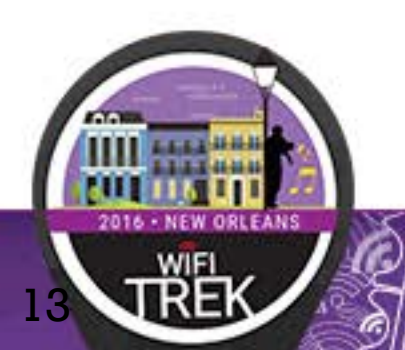

• Drilled to the APs on the channel and saw many neighbor network APs.

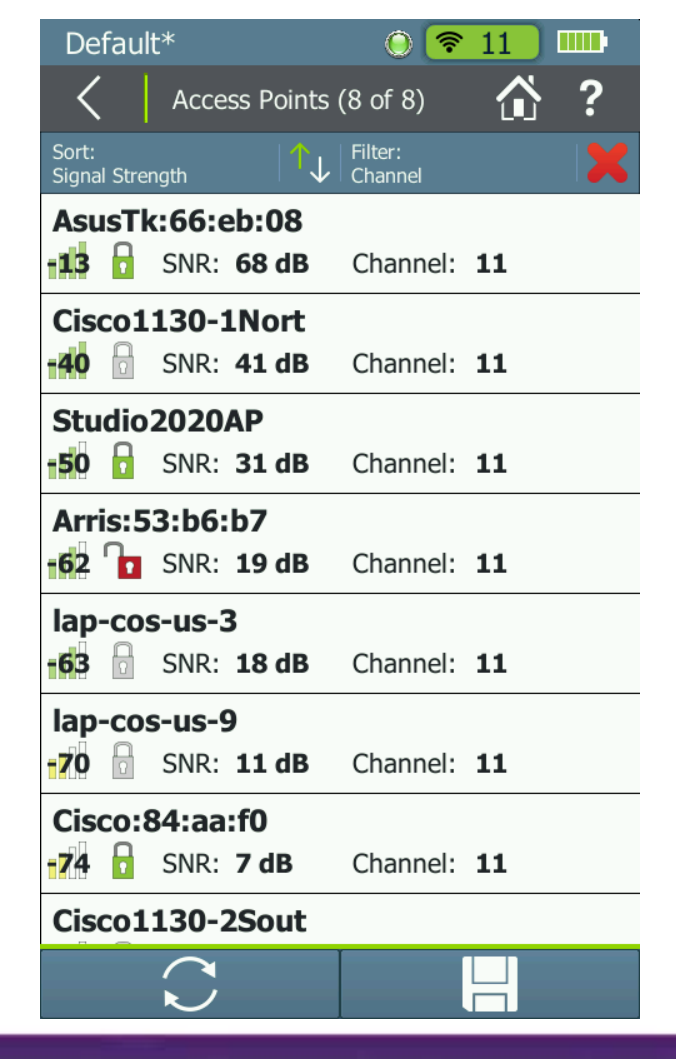

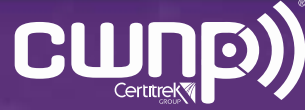

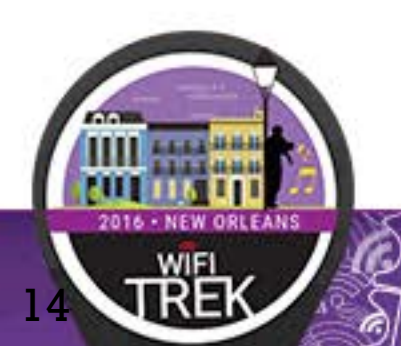

- Viewed other channels and found one much less used.
- Moved the AP to that channel.

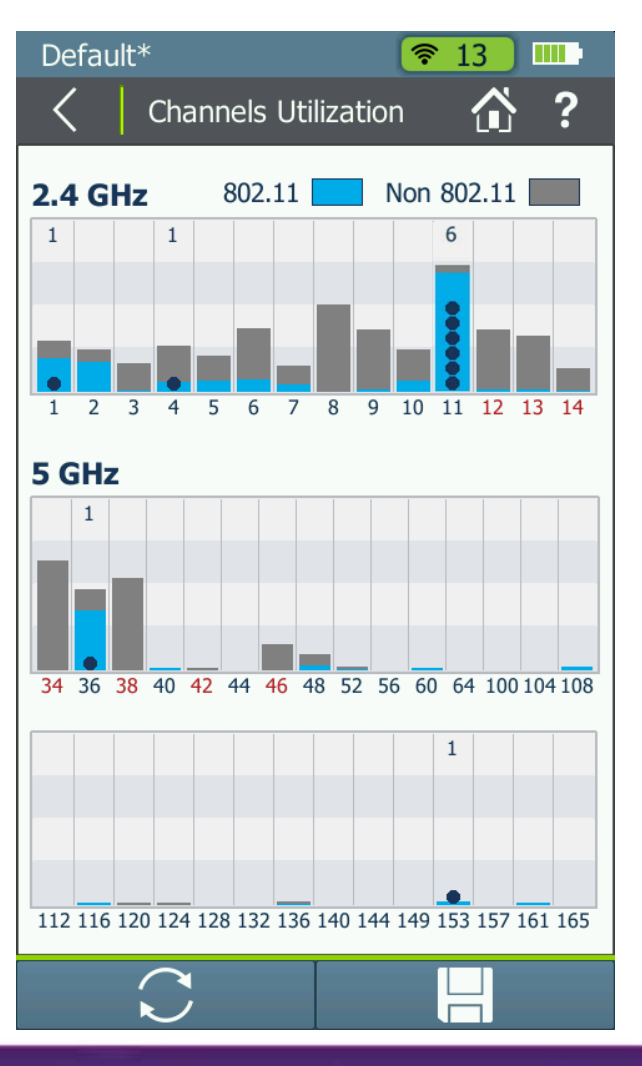

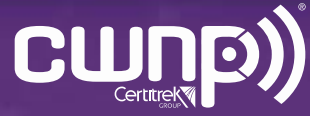

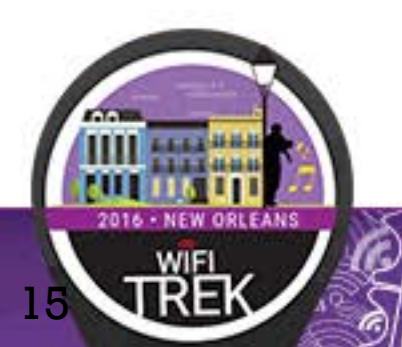

• Checked the channel that the client was on.

16

• Found 2 APs on the channel; didn't seem too bad

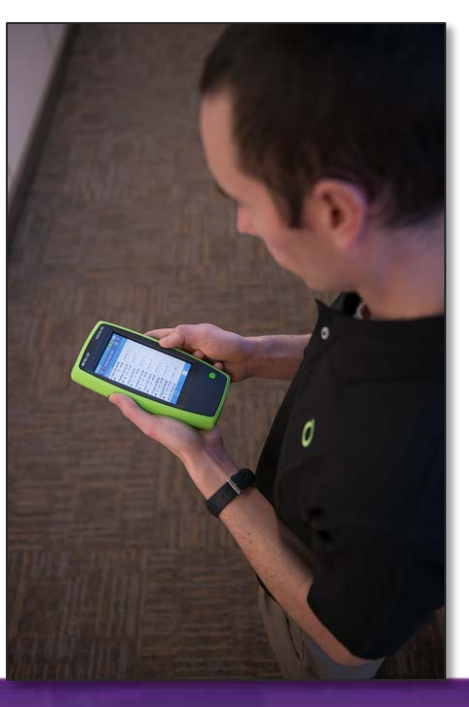

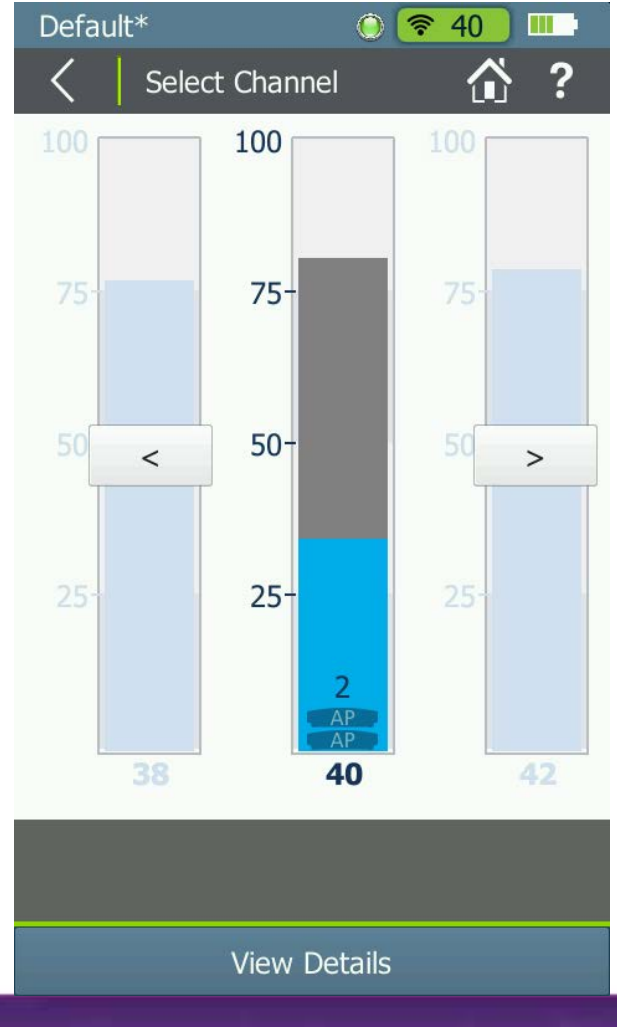

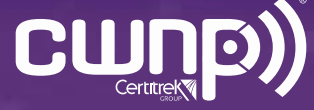

• Checked channel utilization and saw it was very high

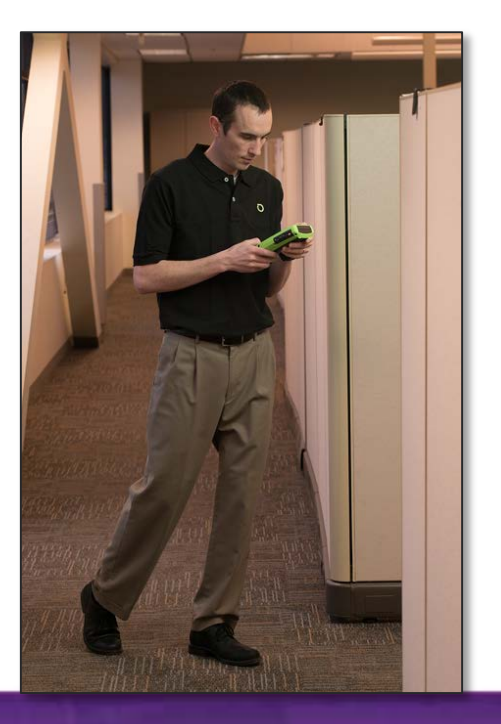

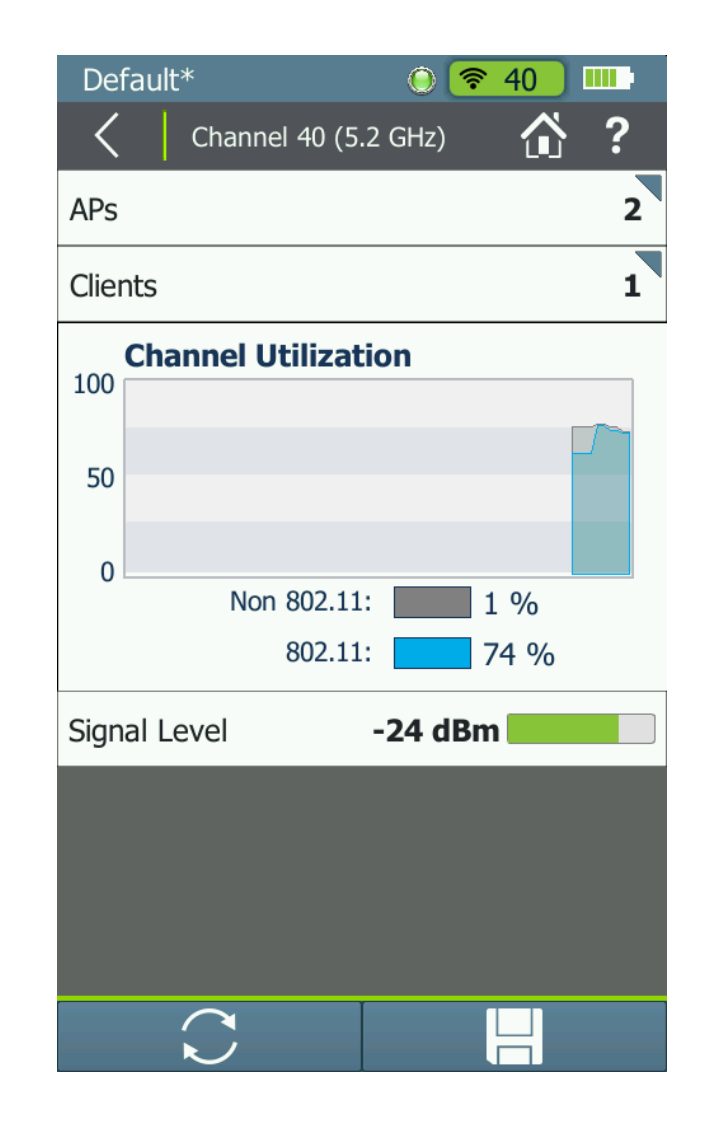

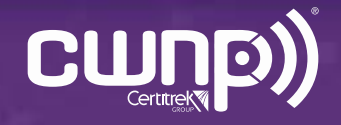

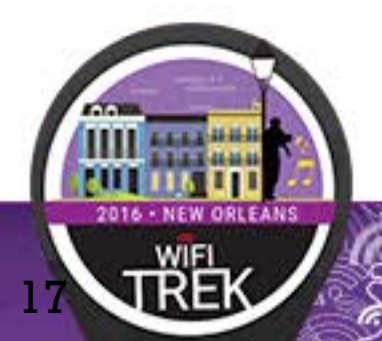

- Checked the APs on the channel and found one was not familiar.
- He located it.

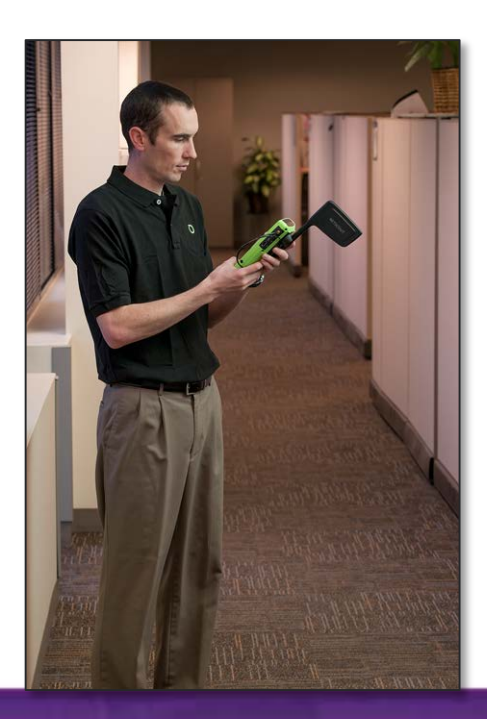

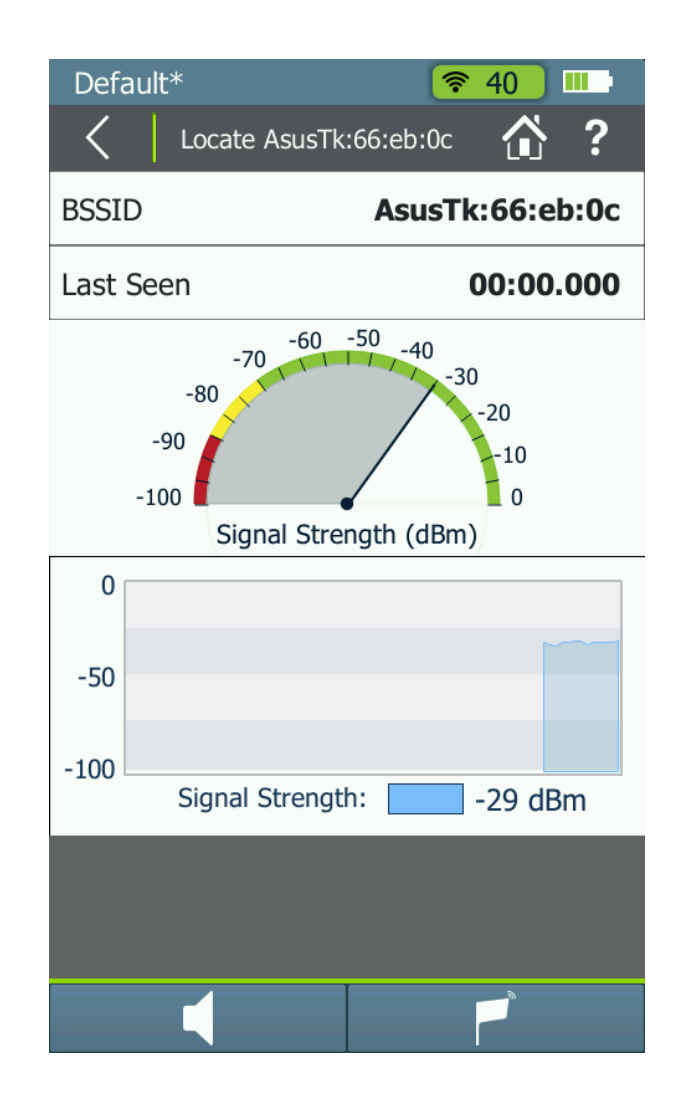

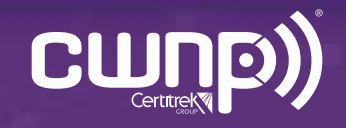

- Found a rogue AP that was transmitting large files. One AP and client caused overutilization of the channel.
- Removing the AP killed two problems with one swipe - Score!

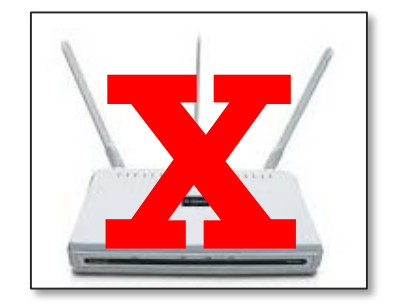

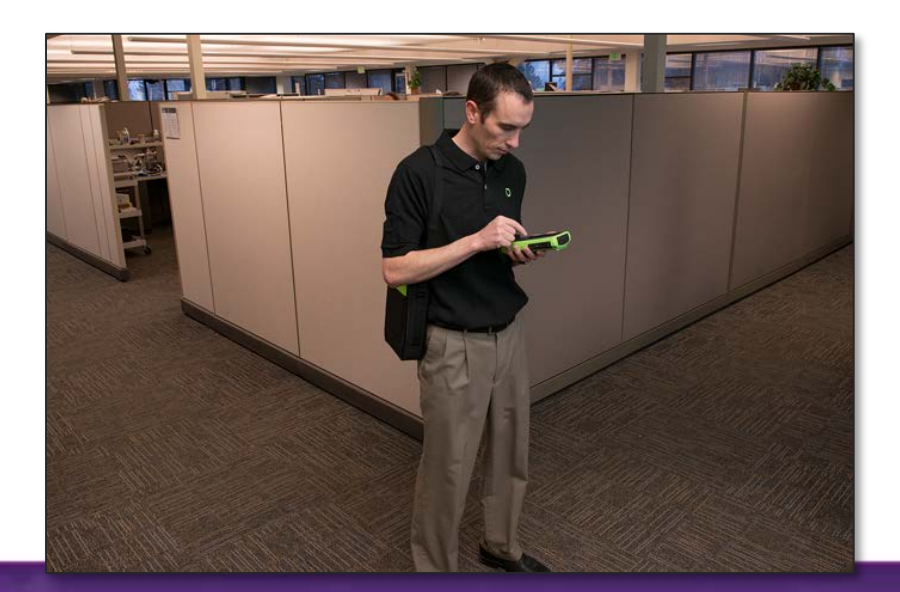

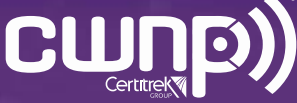

- Checked the channel and found 802.11 utilization was high.
- Could not determine why
- Notified Tom the engineer

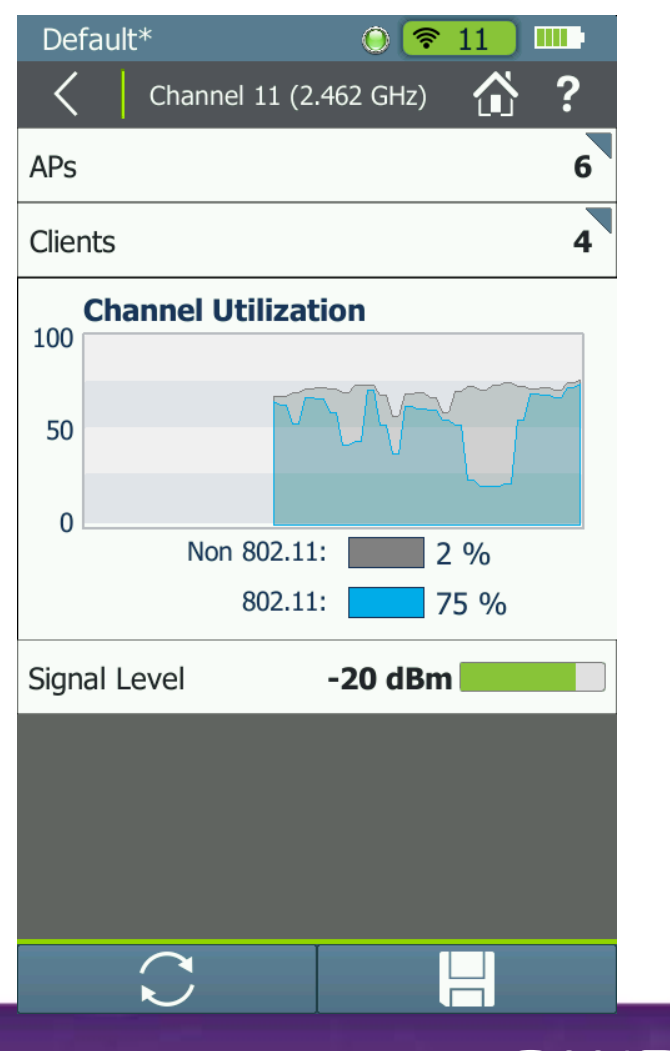

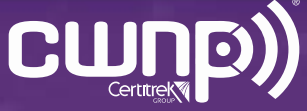

- Went to location of problem with the AirMagnet WiFi Analyzer PRO
- Scanned the channel

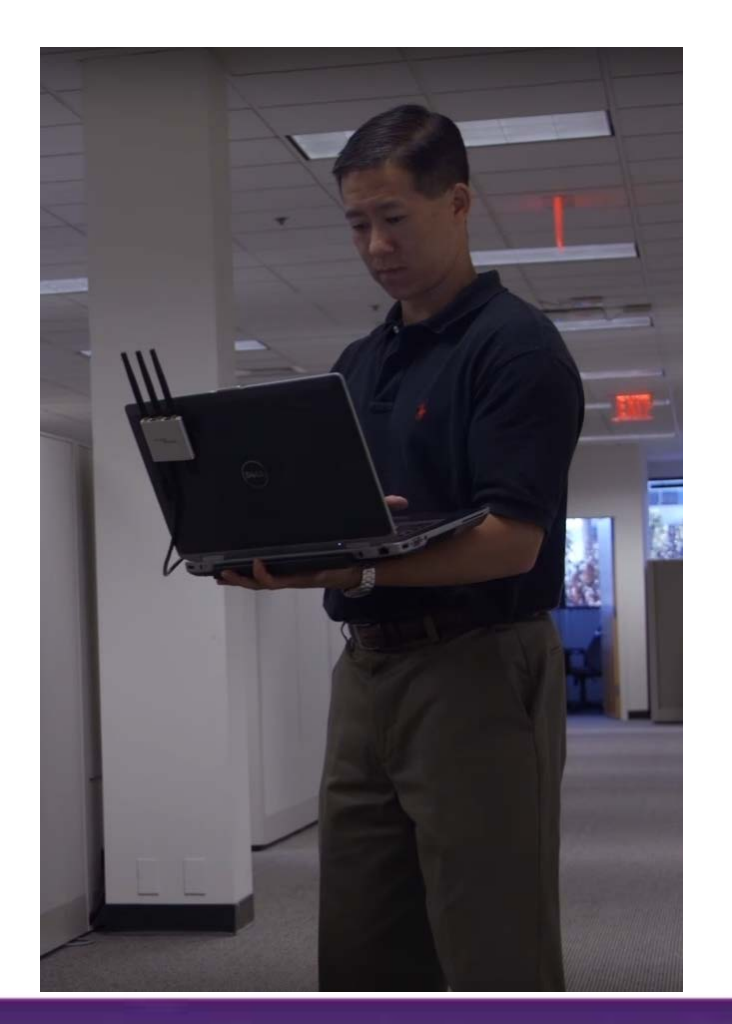

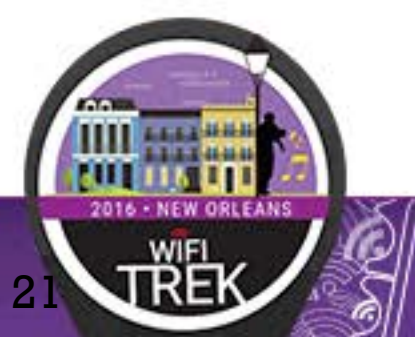

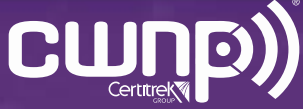

- Saw high channel utilization, and most of it was low speed transmissions
- Saw high utilization due to Control Frames, and within that, RTS and CTS frames

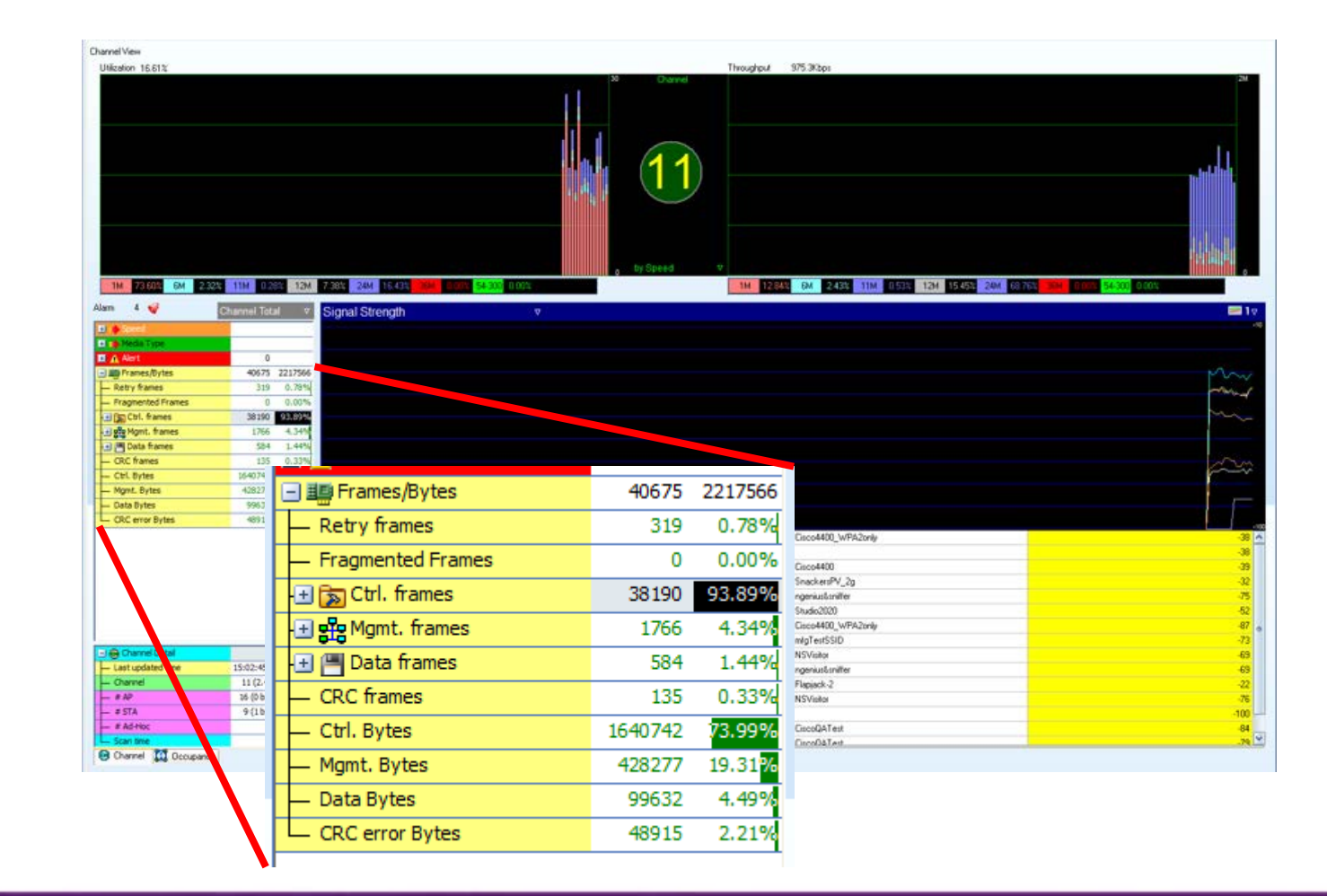

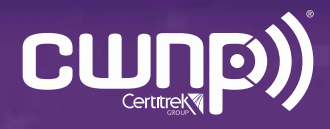

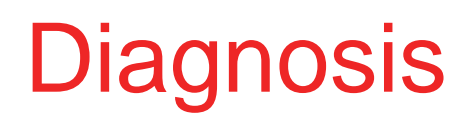

- Excessive RTS/CTS frames often due to too many clients on a channel (not just an AP; it is the channel that is shared)
- Consider
	- Client load balancing
	- AP transmit power and cell size (clients connecting from too far away)
	- Another AP for capacity (if another channel is available)

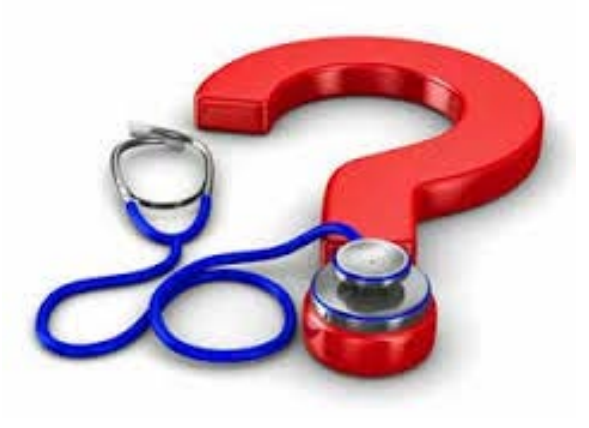

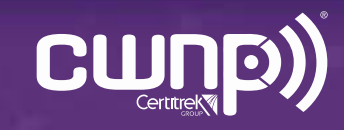

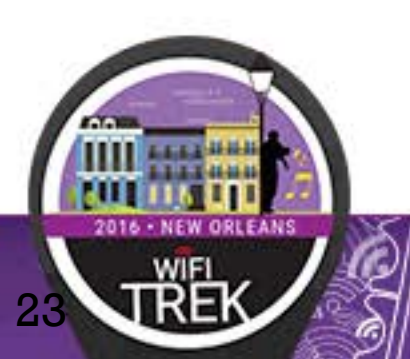

#### "I keep getting disconnected"

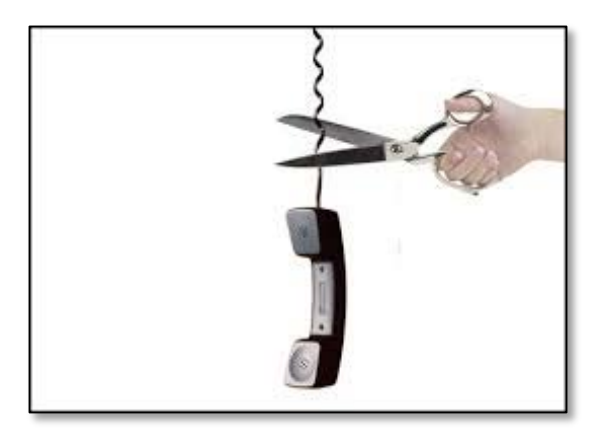

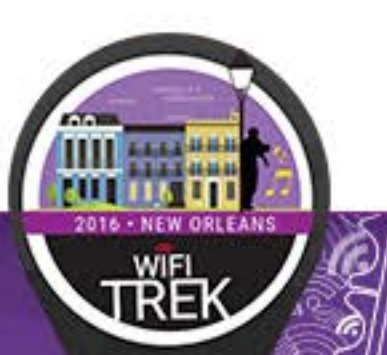

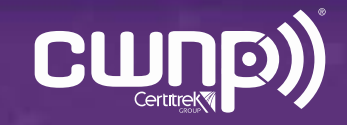

#### What To Check For

- Are there interference sources present?
	- Signal levels and duty cycles
- Weak SNR at client location

25

• Is the client device configured properly?

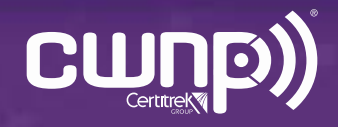

• Grabbed his AirCheck Wi-Fi Tester and went to the location of the user

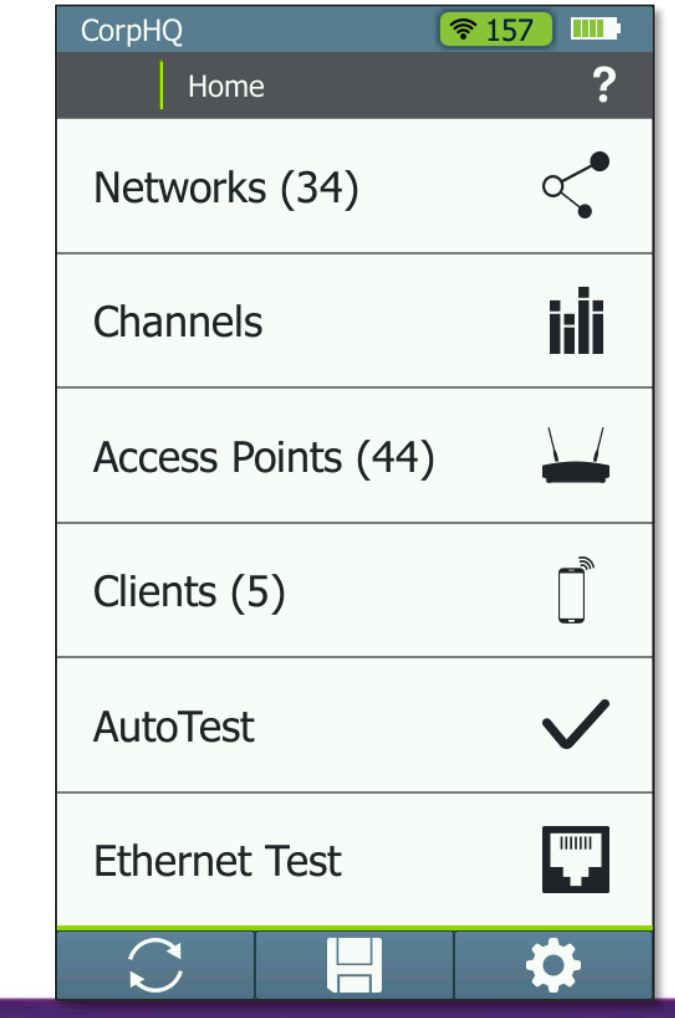

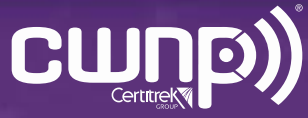

• Found the AP that the user connects to, and identified its channel

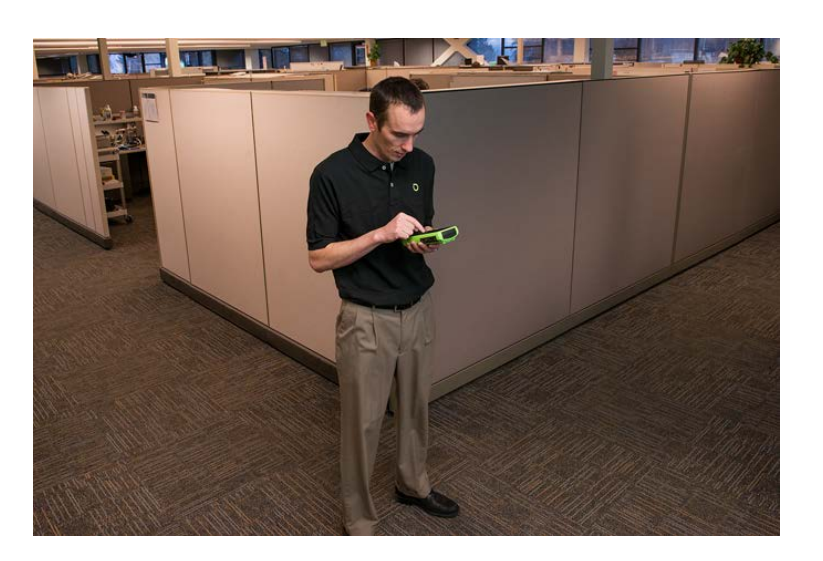

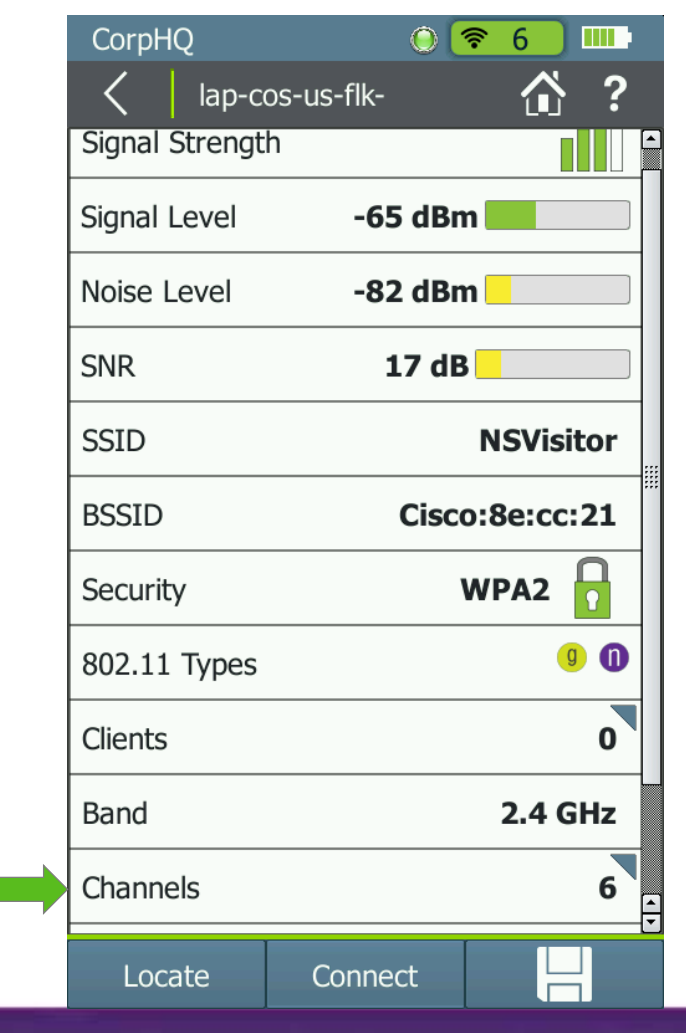

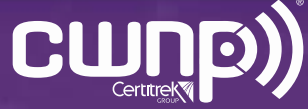

• Saw non-802.11 Wi-Fi channel utilization was high. Immediately knew there was a interferer issue and notified Tom the engineer

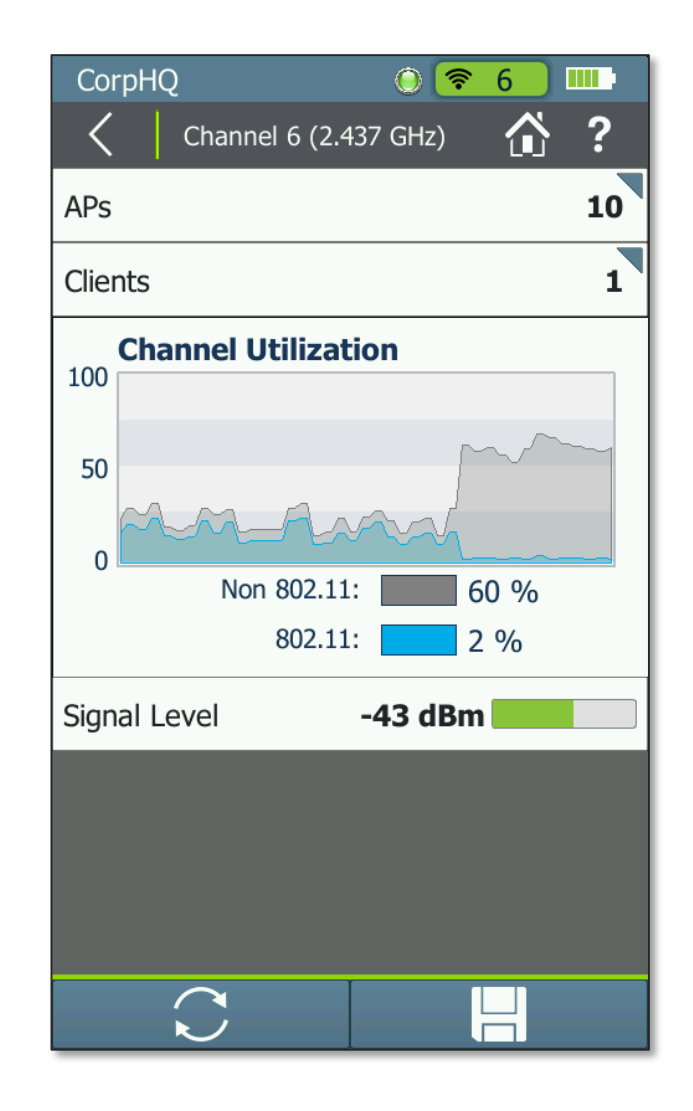

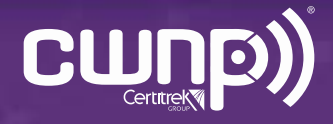

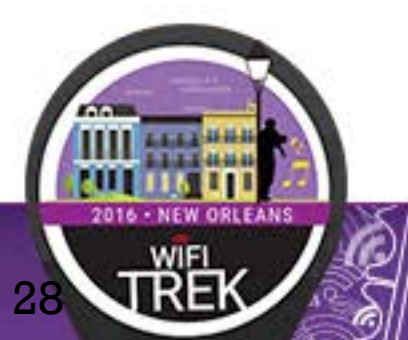

- Grabbed his AirMagnet<sup>®</sup> Spectrum XT<sup>TM</sup> and identified the interference source
	- Only periodic transmissions

29

• But duty cycle = 99% and across all 2.4GHz band

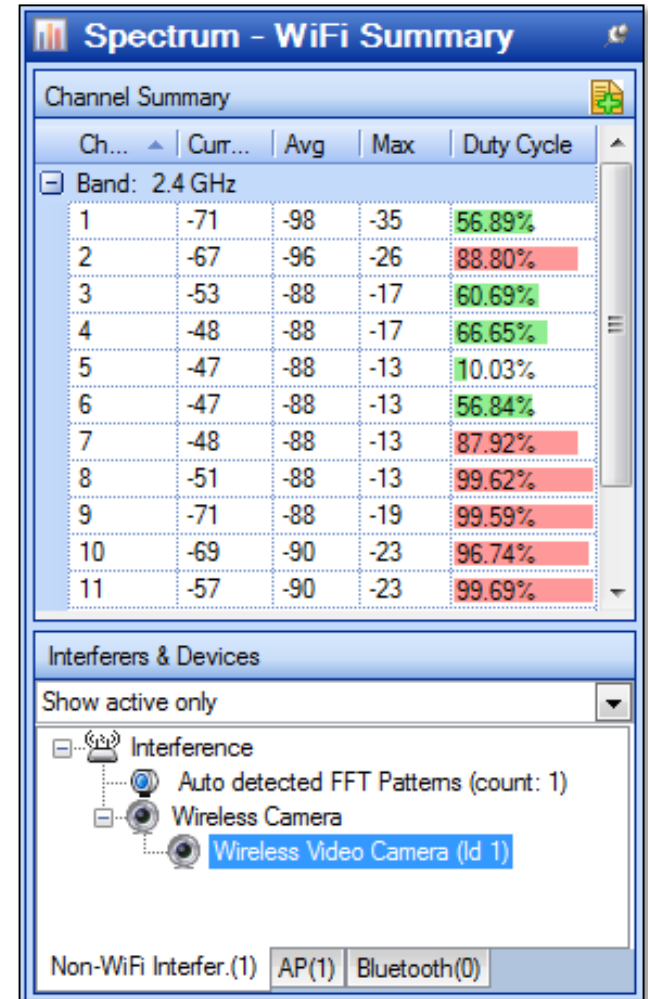

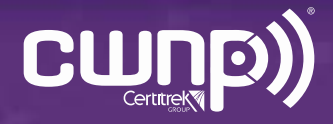

• Located the interference source

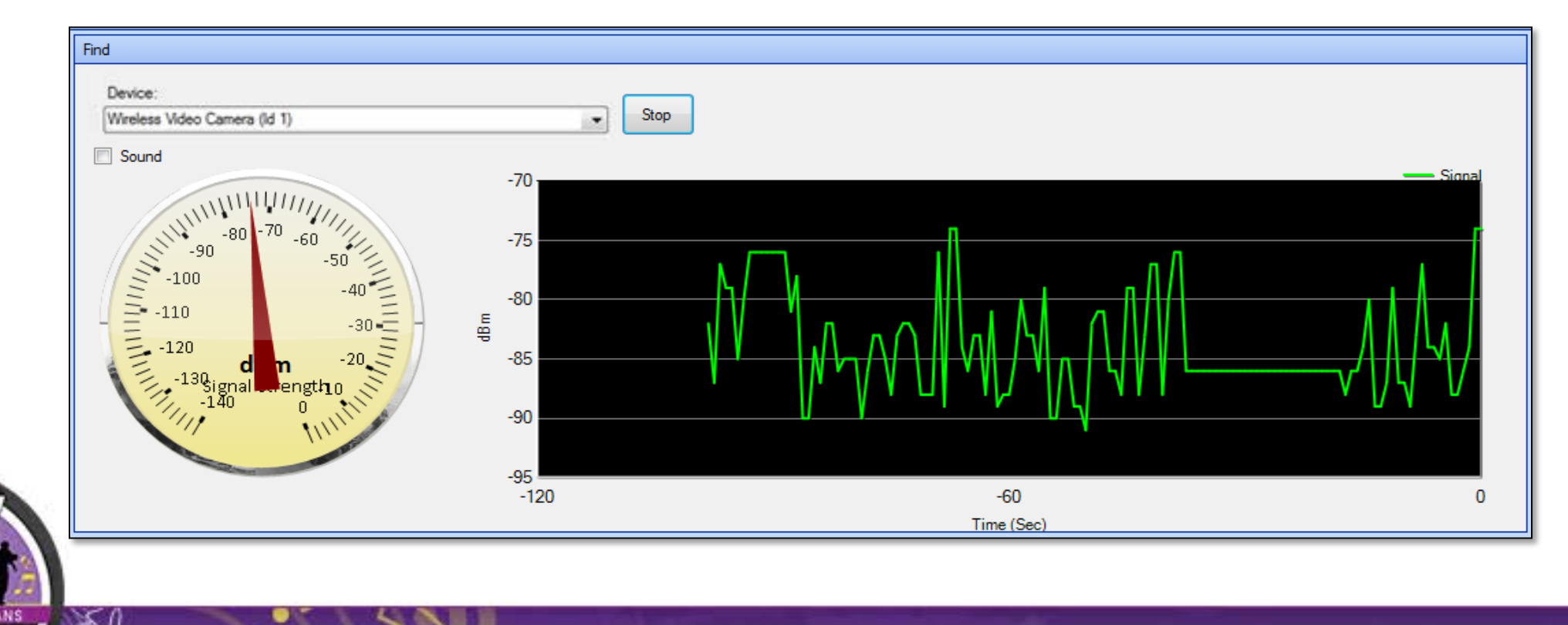

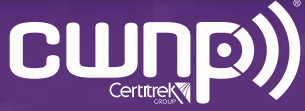

- Depending on the interference source:
	- Removed it

- For unauthorized or unnecessary devices
- Changed the Wi-Fi channels around it
	- For embedded devices like microwaves and security cameras
- Move the AP or increase power to increase SNR
	- For low power devices like sensors

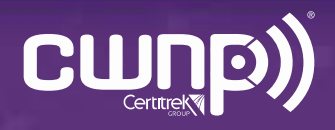

#### "I can't roam"

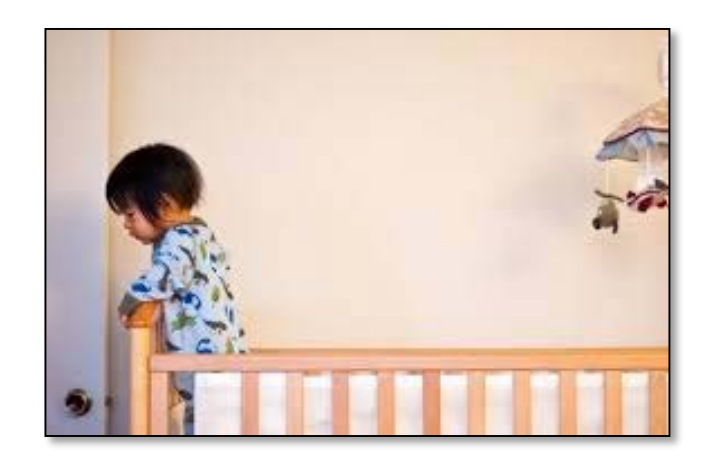

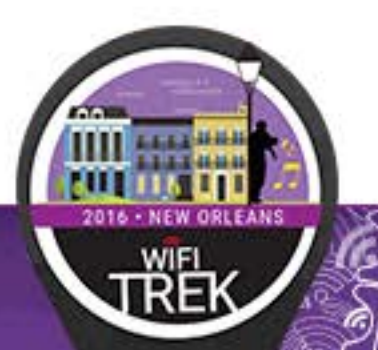

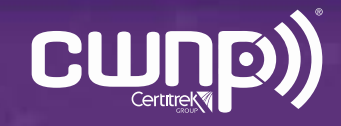

#### What To Check For

- Secondary AP coverage
- AP cell sizes too big, Tx power too high
- Client overload on an AP
- AP misconfiguration

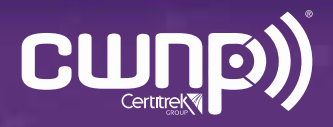

• Grabbed his AirCheck Wi-Fi Tester and successfully connected to the network

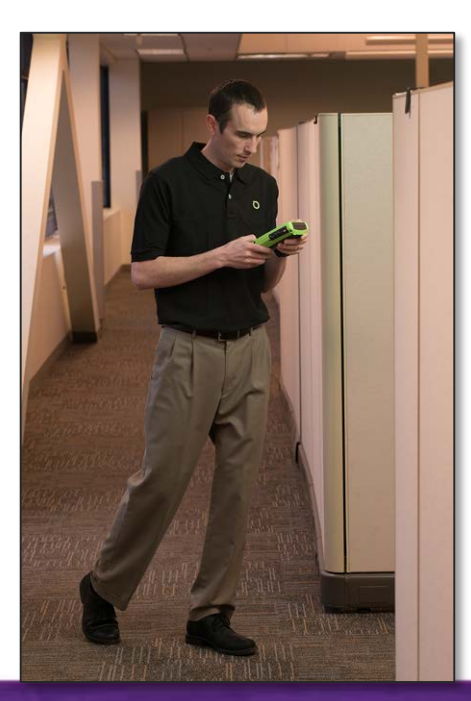

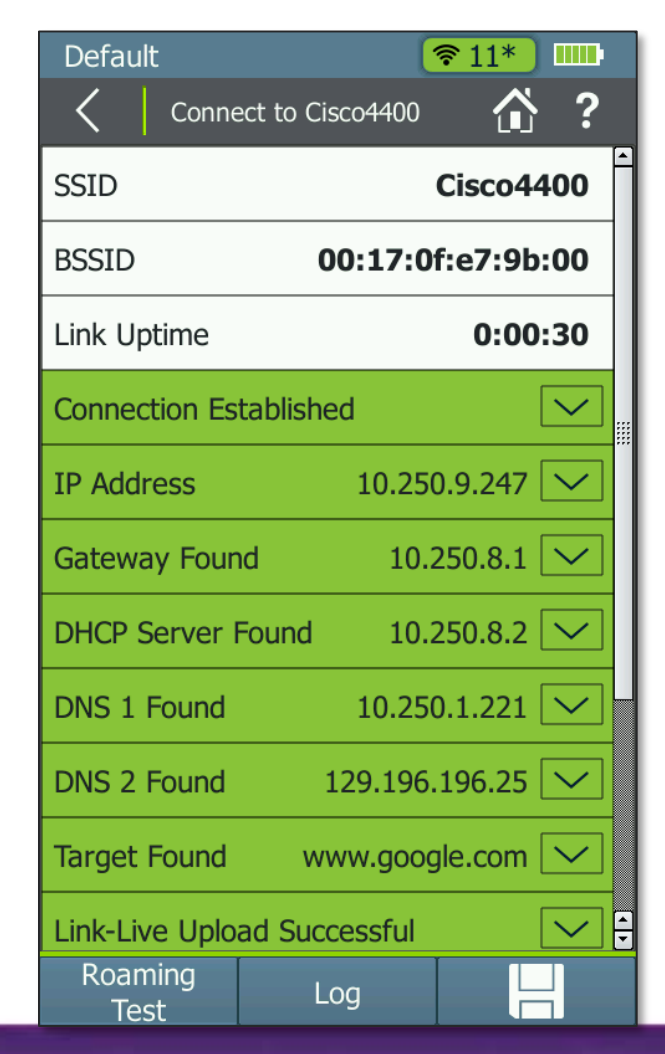

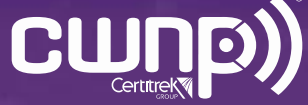

• Performed a roaming test. Roaming failed

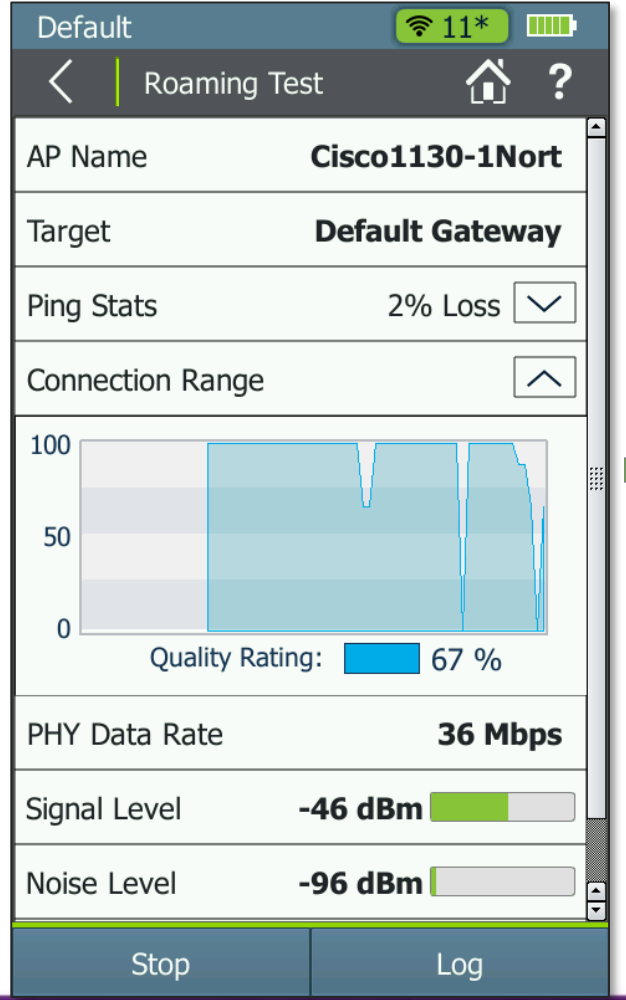

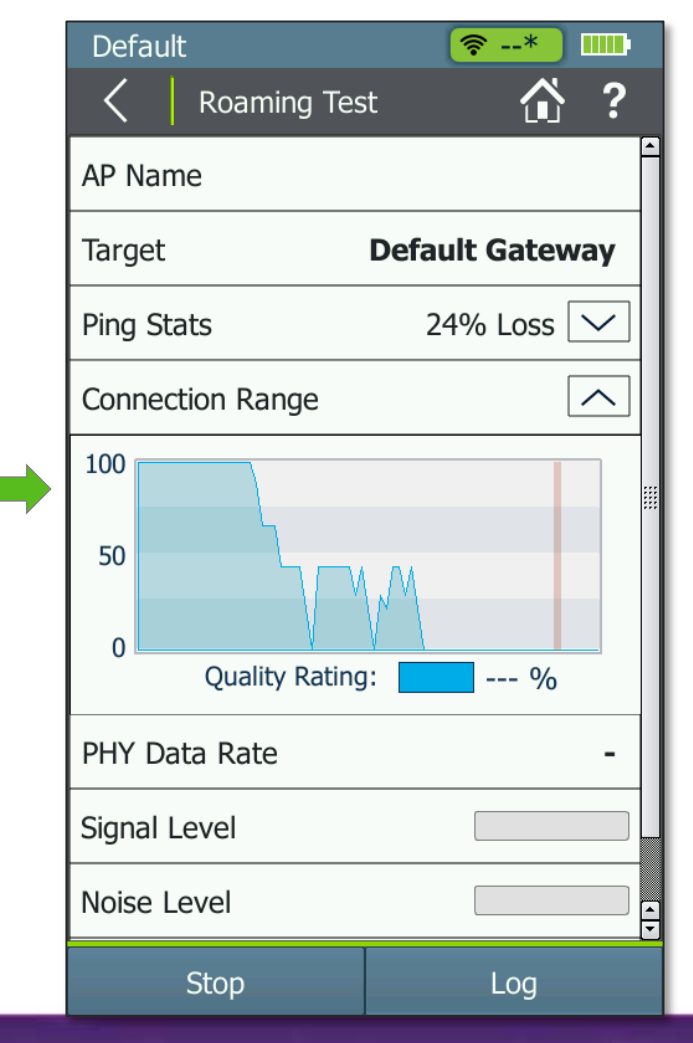

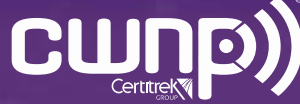

• AirCheck Wi-Fi Tester indicated the network had mixed security types. This is a misconfiguration of an access point

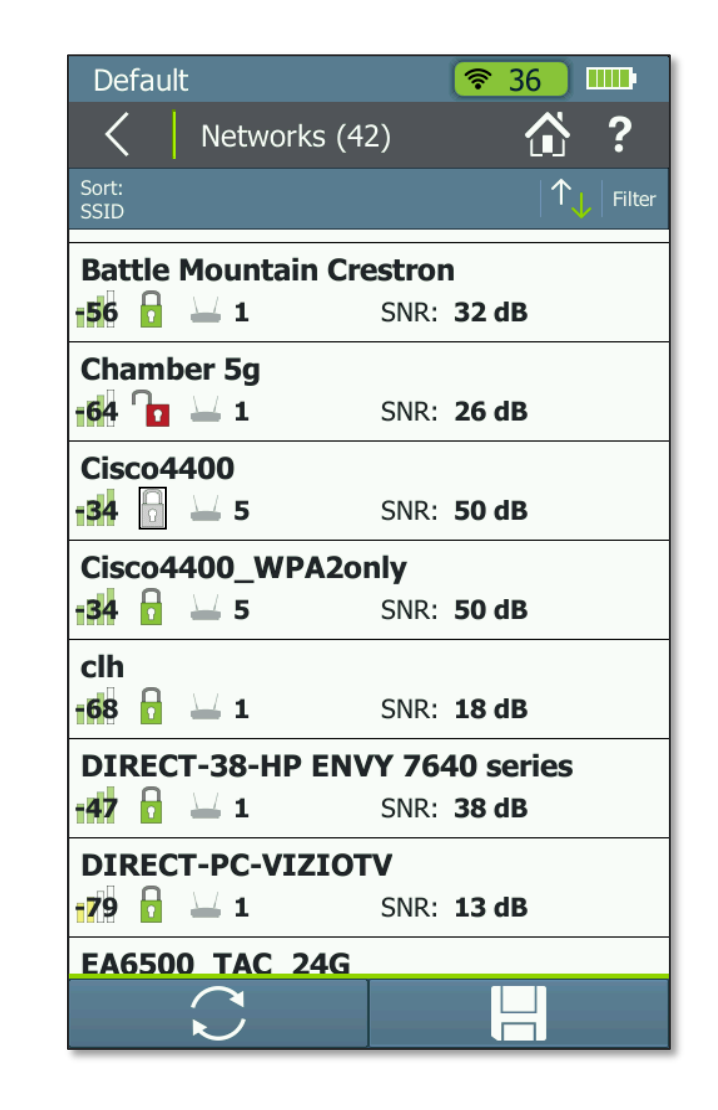

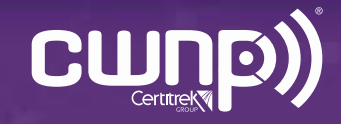

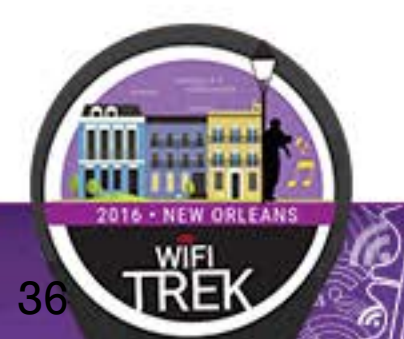

• Immediately went to the list of APs on the network. Saw the AP he needed to roam to was set for the wrong security type

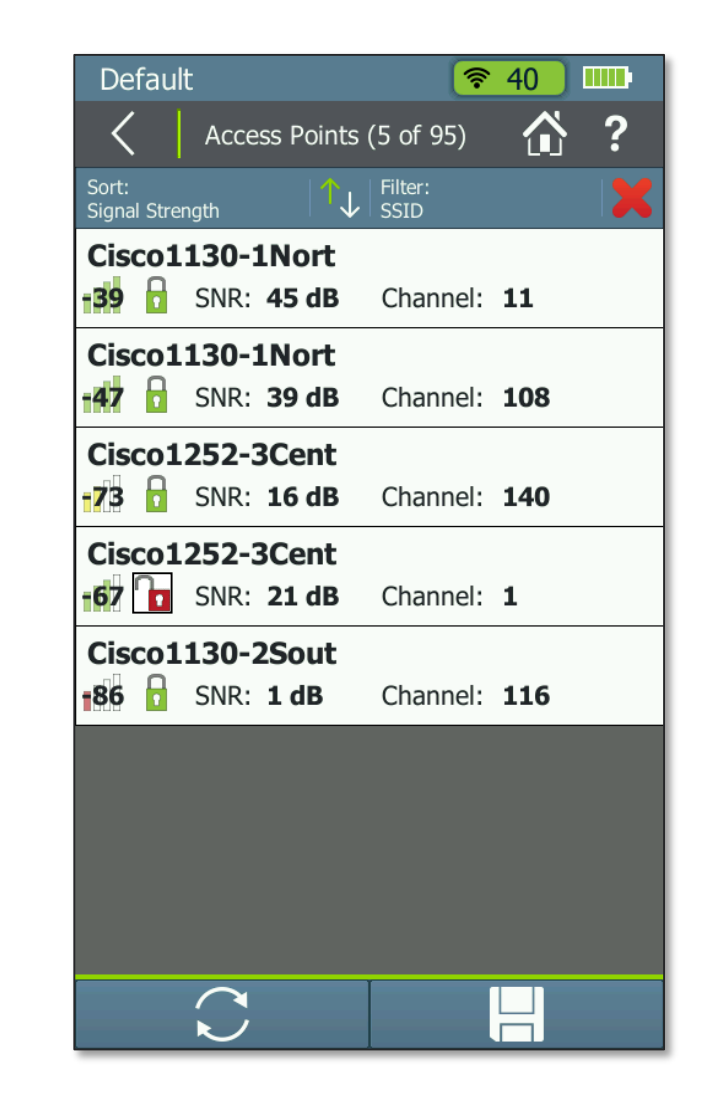

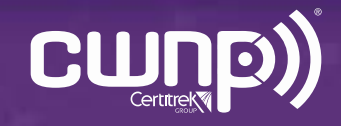

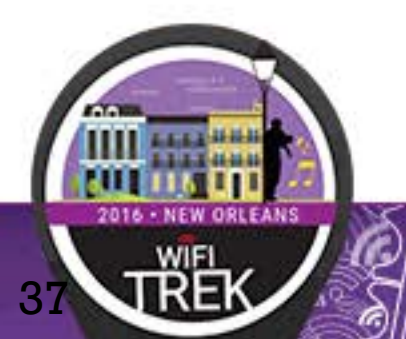

• Fixed the AP security configuration issue, and roaming was restored

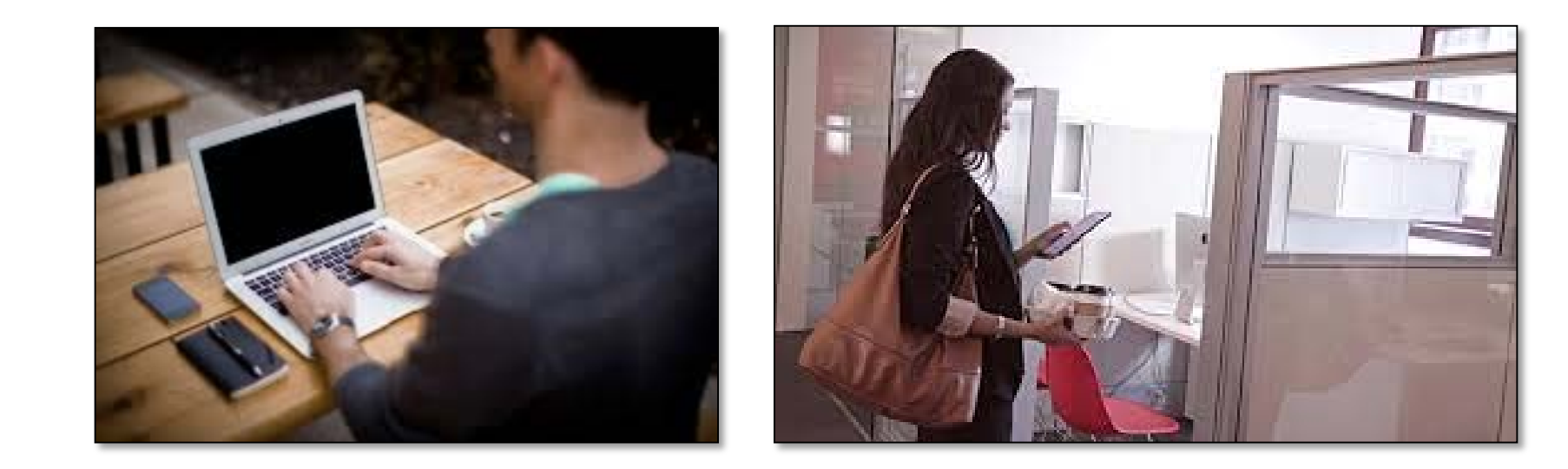

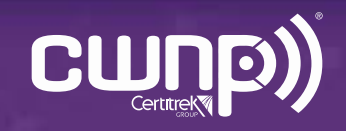

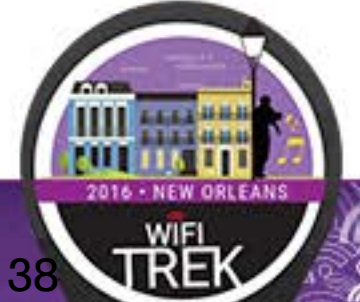

# "I can't connect"

• "I can't connect"

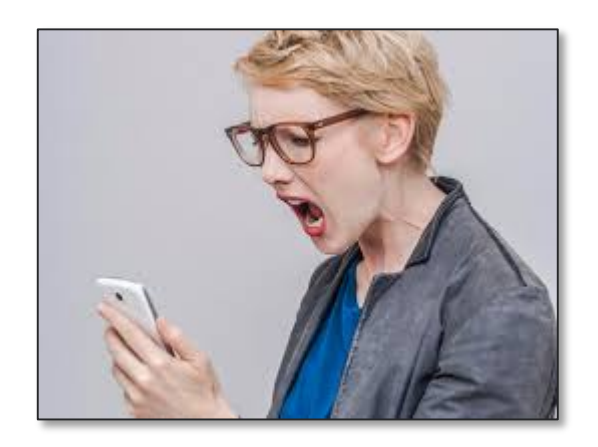

#### Your wireless internet signal strength **Bed** xBox **Desk** Router The middle . of your garden Out Crap on the street Poor Great Your  $_{\bullet}$  neighbor's house

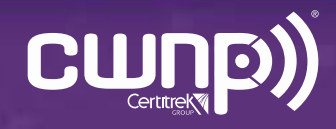

#### What To Check For

- Network availability
- Proper signal coverage, and SNR
- Proper access point configuration
- Proper client configuration
- Channel utilization and interference
- Network services availability: DHCP, DNS, gateway route
- Security incidents

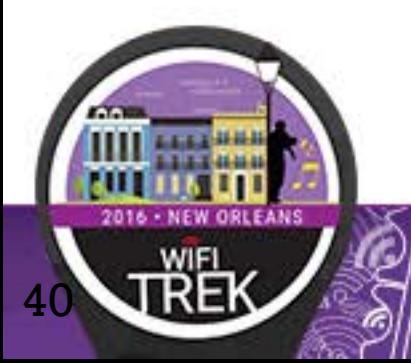

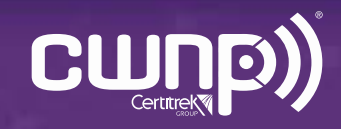

• Grabbed his AirCheck Wi-Fi Tester and tried to connect to the network.

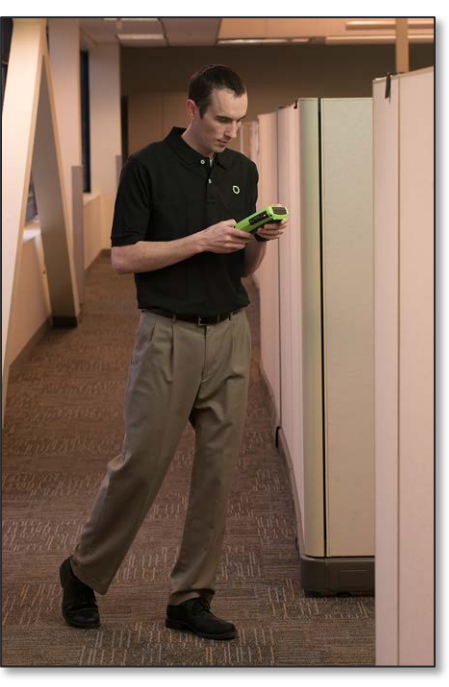

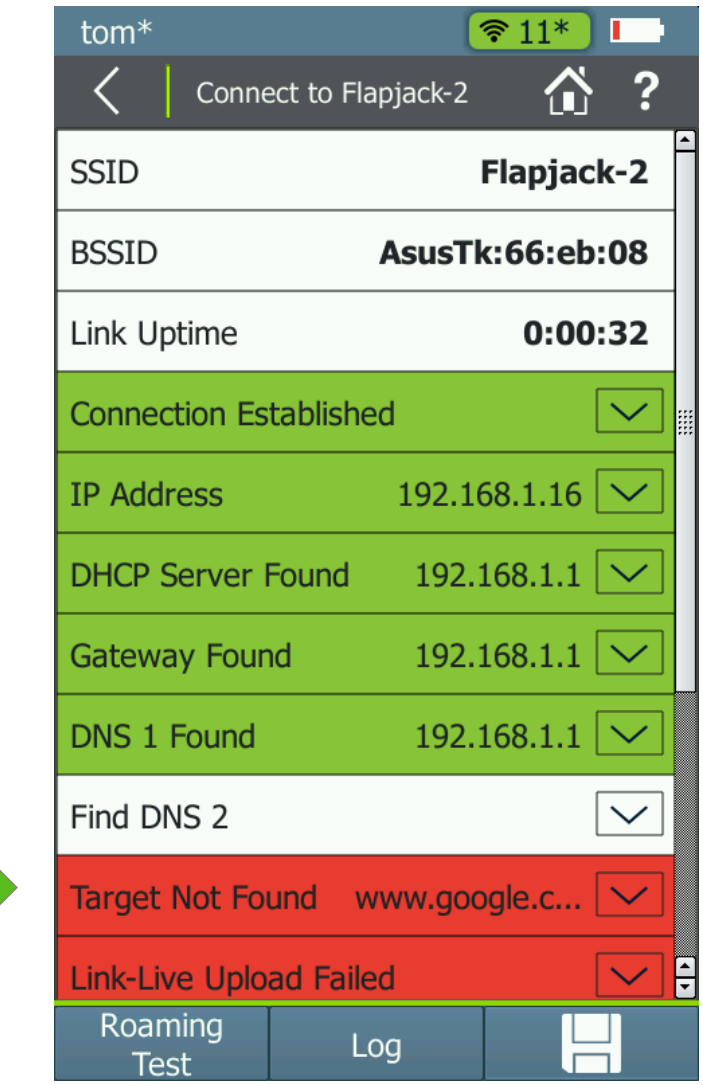

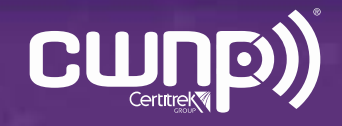

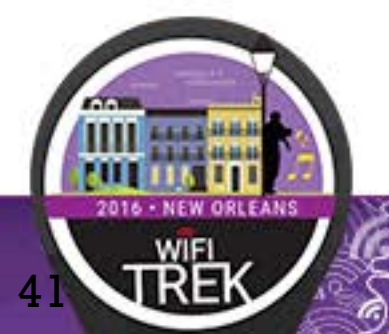

- Checked the Ethernet connection at the AP and saw that he could not get out to the internet.
- Found that it was a misconfigured firewall.

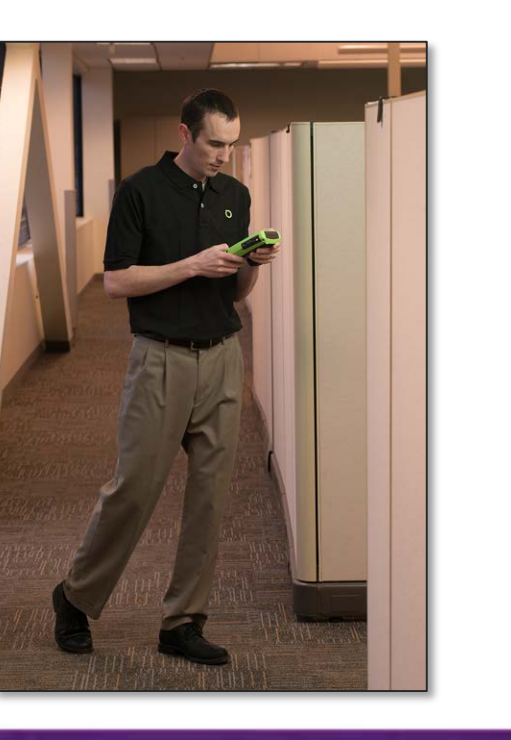

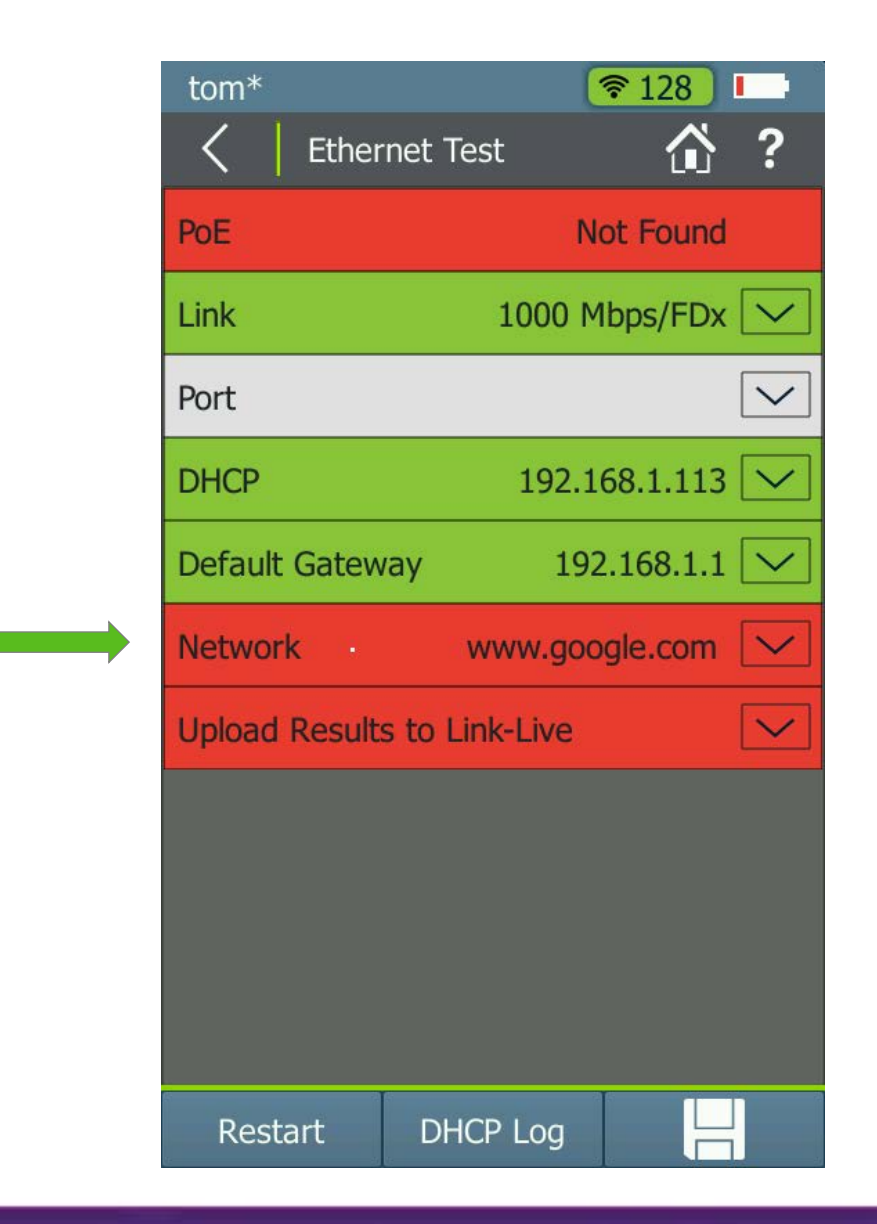

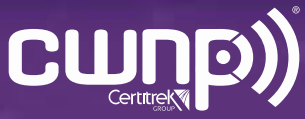

• Grabbed AirMagnet WiFi Analyzer PRO and went to the location of the problem.

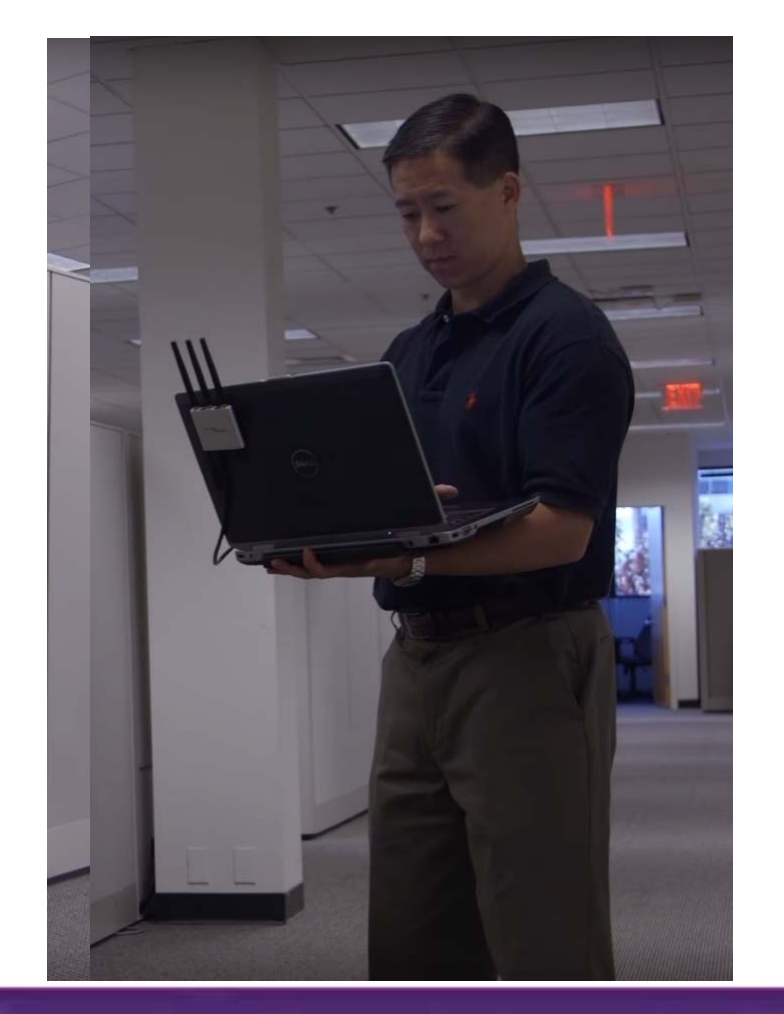

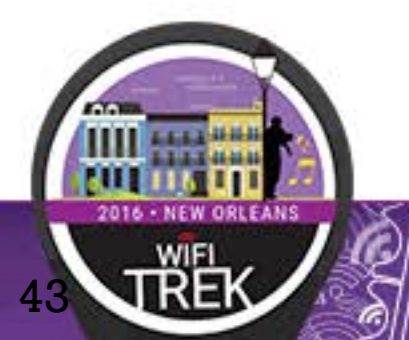

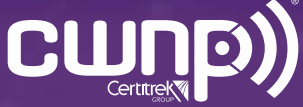

• Viewed AirWISE® alerts and immediately saw a DoS attack

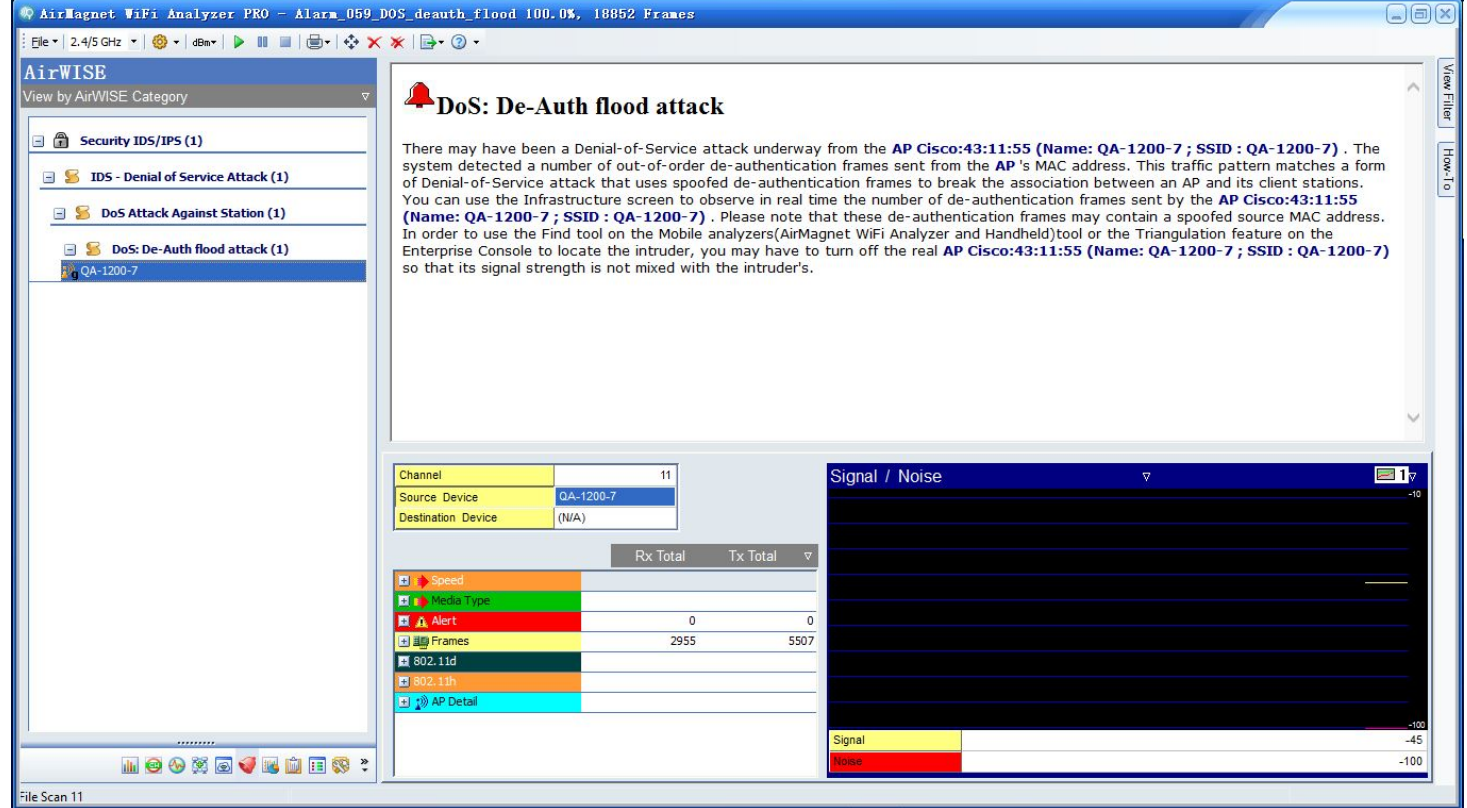

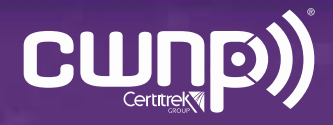

- Selected the source and went to the Find screen.
- Located and disabled the device.
- Network connectivity was restored

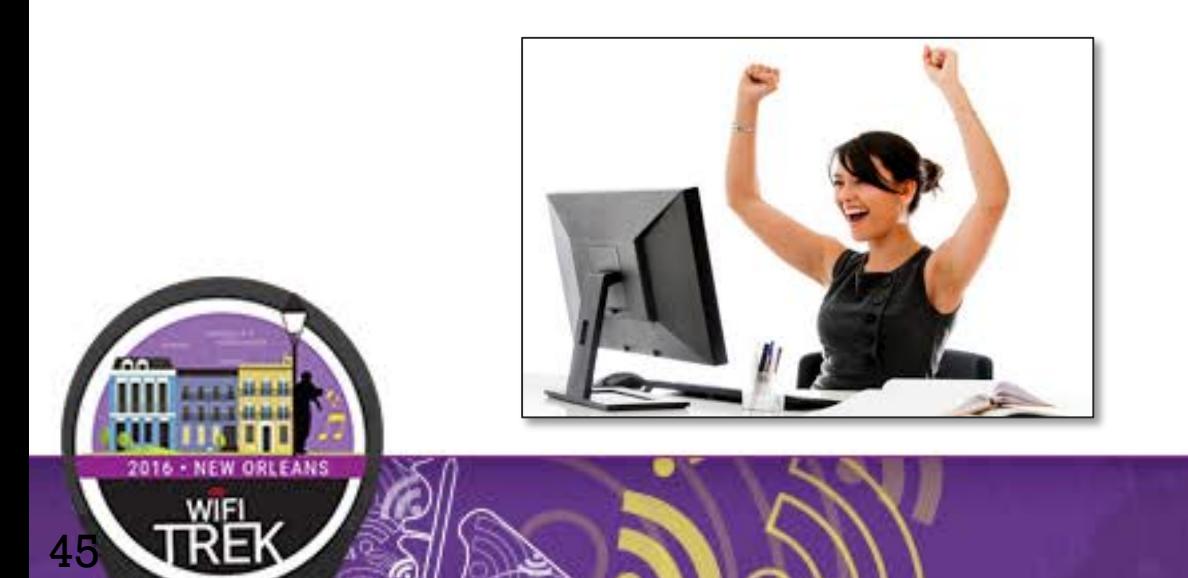

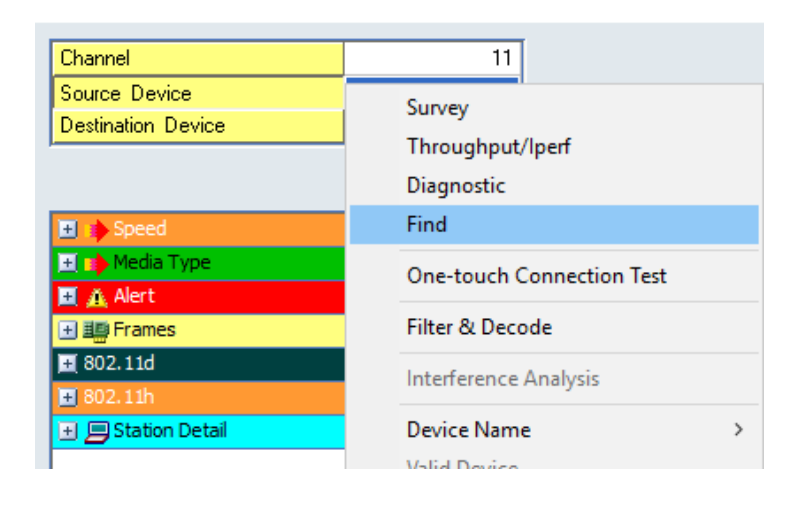

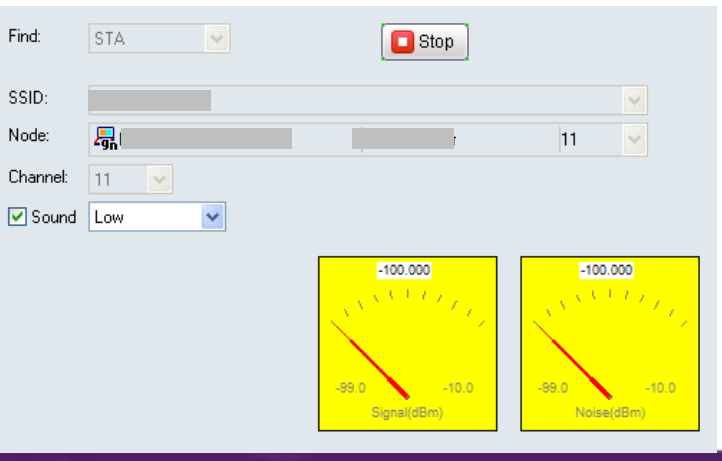

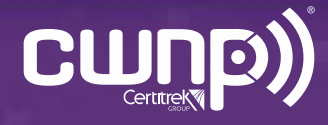

#### Wi-Fi Toolset for Troubleshooting

#### • FOR THE NETWORK ENGINEER

#### • FOR THE NETWORK TECHNICIAN

#### AirCheck Wi-Fi Tester G2 AirMagnet

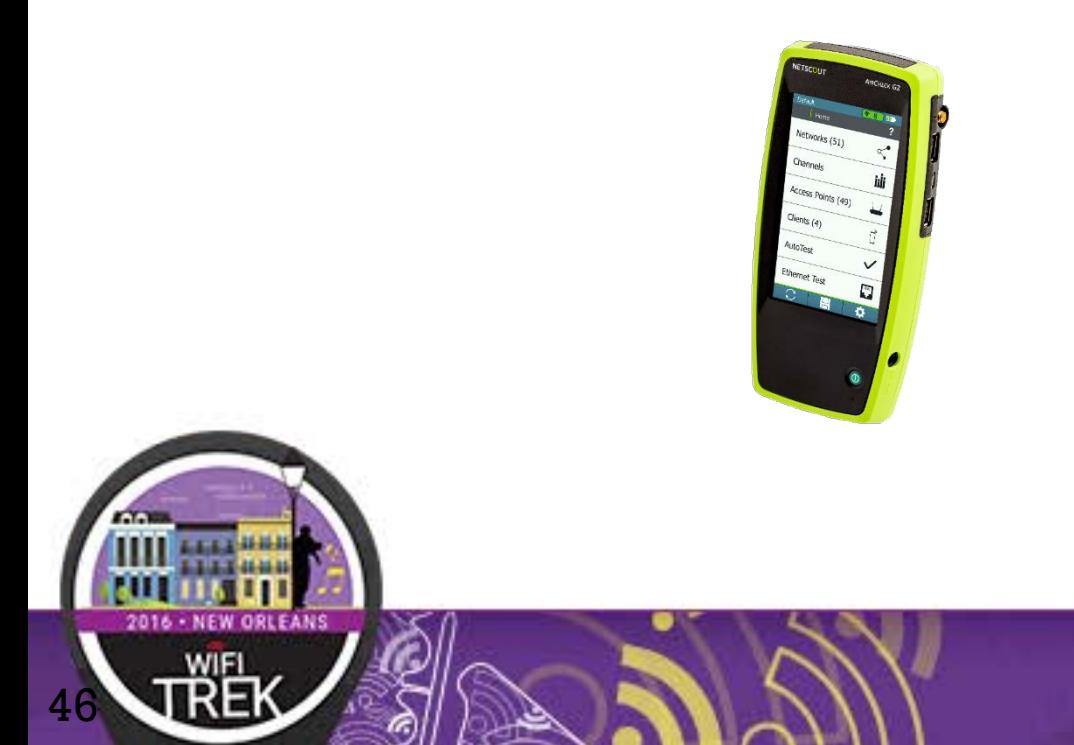

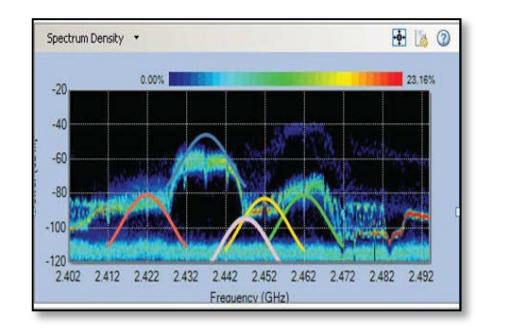

# Spectrum XT

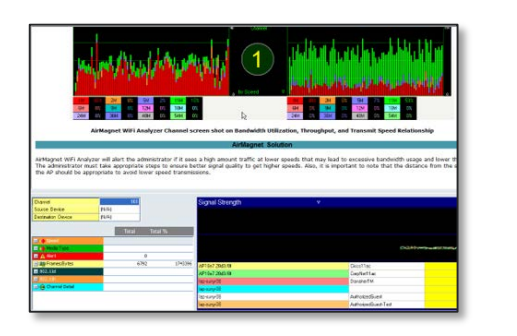

AirMagnet Wi-Fi Analyzer PRO

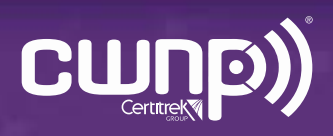

# THANK YOU

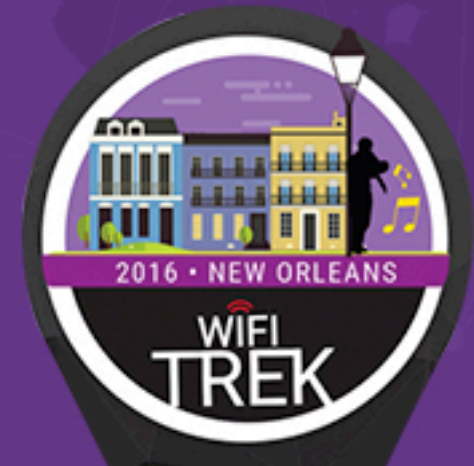

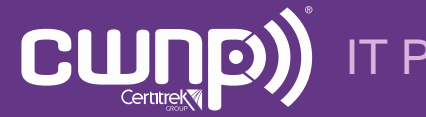

IT Professional Wi-Fi Trek 2016